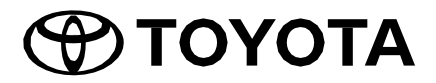

2Din CD Premium Audio 2Din CD Basic Audio

Nº DA PEÇA TOYOTA: PC601-00027

# **Manual do proprietário**

Agradecemos por comprar o Sistema de ÁUDIO original TOYOTA.

Observe que este manual explica todas as funções e apresenta os equipamentos, incluindo os opcionais.

Portanto, é possível que encontre algumas explicações sobre recursos ou mesmo equipamentos não inclusos em seu Sistema de ÁUDIO.

**TOYOTA DAIHATSU ENGINEERING & MANUFACTURING CO.,LTD.**

# **CONTEÚDO**

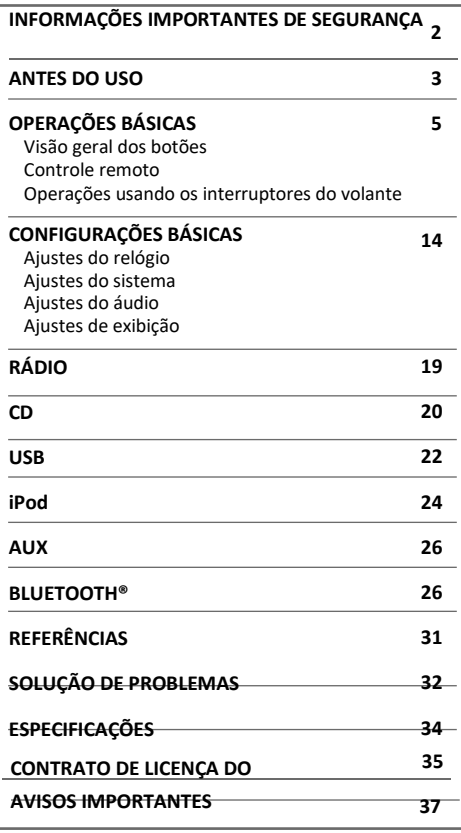

#### **Em caso de problemas**

Caso este produto não funcione corretamente, entre em contato com o seu revendedor ou com a rede de serviços autorizada da Toyota mais próxima.

#### **Como ler este manual**

- As operações são explicadas principalmente usando os botões do painel de toque dos modelos com recursos Bluetooth (modelo para direção esquerda).
- As exibições apresentadas nos exemplos podem ser diferentes do real, que podem ser alteradas sem o aviso prévio para melhorias de desempenho e função.
- As indicações em inglês são usadas para fins de explicação. Você pode selecionar o idioma de exibição do menu **[FUNCTION]**. (**15**)
- [**XX**] indica os itens selecionados.
- (**XX**) indica as referências disponíveis na página definida.

# **INFORMAÇÕES IMPORTANTES DE SEGURANÇA**

Por motivos de segurança, o manual do proprietário destaca itens que exigem uma atenção particular com as indicações a seguir.

# **ATENÇÃO**

• Este é um aviso sobre condições que podem causar morte ou ferimentos graves em pessoas, caso não seja observado. Informações sobre o que fazer ou não para reduzir o risco de morte ou ferimentos graves de motoristas e tripulantes.

## **A** CUIDADO

• Este é um aviso sobre condições que podem causar ferimentos em pessoas, caso não seja observado. Informações sobre o que deve ou não fazer para reduzir o risco de ferimentos graves de motoristas e tripulantes.

## **Precauções**

## **IMPORTANTE**

Antes de usar este produto, leia este manual cuidadosamente para se certificar do uso adequado. É especialmente importante que leia e observe os avisos de ATENÇÃO e CUIDADO neste manual. Mantenha o manual em um local seguro e acessível para referência futura.

## **A** ATENÇÃO

## **A fim de evitar ferimentos ou incêndios, tome as precauções a seguir:**

- A fim de evitar o curto-circuito, nunca coloque ou deixe objetos metálicos (como moedas ou ferramentas metálicas) dentro da unidade.
- Sempre que estiver dirigindo, não olhe ou observe fixamente o visor da unidade por um longo período de tempo
- Não opere a unidade enquanto estiver dirigindo. Mantenha o foco na estrada.
- Não tente instalar ou consertar este produto sozinho. A instalação ou manutenção deste produto por pessoas sem treinamento e experiência adequados em equipamentos eletrônicos e acessórios automotivos pode ser perigoso e expor ao risco de choque elétrico, ferimentos ou outros perigos.
- Não deixe que este produto entre em contato com líquidos, pois pode resultar em choques elétricos, assim como danos ao produto, fumaça e superaquecimento pelo contato com líquidos.
- Se algum líquido ou corpo estranho entrar no produto, pare o veículo em local seguro, desligue imediatamente a chave de ignição (ACC OFF) e consulte o seu revendedor ou a rede de serviços Toyota autorizada mais próximo. Não use este produto nessa condição, pois isso pode ocasionar incêndios, choques elétricos ou outras falhas.

## **INFORMAÇÕES IMPORTANTES DE SEGURANÇA**

- Caso observe qualquer anormalidade, como fumaça, ruídos ou odores estranhos ocasionados ao usar este produto, ou quaisquer outros sinais incomuns na tela LCD, desligue imediatamente e consulte seu revendedor ou rede de serviços Toyota mais próxima. Ao usar este produto nesta condição, há possibilidade de dano permanente ao sistema
- Não desmonte ou modifique este produto, pois existem componentes de alta voltagem em seu interior que podem causar choque elétrico. Certifiquese de consultar seu revendedor ou a rede de serviços autorizada Toyota mais próxima para realizar a inspeção interna, ajustes ou reparos.

## **ANTES DO USO**

## **Antes da remoção da bateria do veículo**

As informações serão apagadas ao desconectar o cabo de alimentação da bateria (ou remover a própria bateria). Algumas das configurações e conteúdos gravados não serão reinicializados.

## **Limpeza da unidade**

Se a painel frontal desta unidade estiver manchado, limpe-o com um pano macio e seco, como um pano de silicone. Se o painel frontal estiver muito manchado, limpe-o com um pano umedecido com um limpador neutro e limpe-o novamente com um pano limpo e macio.

## **NOTA**

A aplicação direta de limpador na unidade pode ocasionar em danos em suas partes mecânicas. Ao limpar o painel frontal com um pano duro ou usar um líquido volátil, como diluente ou álcool, pode ocasionar em riscos na superfície ou a tela de impressão ficar apagada.

## **Proteção do monitor**

- Para proteger o monitor contra danos, não opere o monitor usando uma caneta esferográfica ou ferramenta similar com ponta afiada.
- Caso seja colocado um protetor de tela de filme, há possibilidade de interferência na operação do painel de toque.

## **Painel de toque**

- A sensibilidade do painel de toque é reduzida caso seja instalado um protetor de tela.
- A iluminação dos botões e do visor é automaticamente reduzida quando os faróis do carro são ligados ou o sensor do veículo detectar níveis baixos de iluminação em sua proximidade.
- Caso os faróis do veículo sejam acionados ou quando o seu sensor detectar que os níveis de luz em sua proximidade estão baixos estando a unidade desligada, a iluminação dos botões será automaticamente reduzida.
- A luz solar direta pode afetar a visibilidade da janela de exibição e seu conteúdo.
- Pode ocorrer uma reflexão causada pelo visor polido.

## **Embaçamento da lente**

Ao ligar o aquecedor do carro em temperaturas frias, pode haver a formação de orvalho na lente do leitor de discos da unidade em função da condensação. Essa condensação na lente (também chamada de embaçamento da lente) pode não permitir a reprodução dos discos. Nessa situação, retire o disco e espere o orvalho evaporar.

## **Precauções sobre o manuseio de discos**

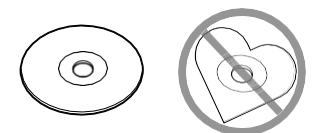

- Discos de 8 cm (3 pol.) não podem ser usados.
- Discos com coloração na superfície de gravação ou discos sujos não podem ser usados.
- Esta unidade só pode reproduzir os seguintes tipos de CDs:

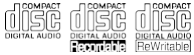

- Esta unidade pode não reproduzir corretamente discos que não possuam as marcas acima.
- Não é possível a reprodução de um disco que não tenha sido finalizado (para o processo de finalização, consulte o seu software de gravação e o manual de instruções do seu gravador.)

## **La**Sobre a faixa de rádio

• É possível registrar as frequências de rádio AM/FM para realizar a pré-sintonia dos botões, permitindo que a estação registrada seja facilmente memorizada.

## **Sobre os dispositivos USB**

- Esta unidade não suporta um dispositivo USB conectado por um hub USB.
- Se o comprimento total do cabo de conexão for superior a 5 m pode resultar em reprodução anormal.
- Esta unidade não pode reconhecer um dispositivo USB cuja classificação seja diferente de 5 V e exceder 1,0 A.

## **Sobre o iPod/iPhone**

- Os modelos que possuem porta *lightning* podem ser conectados a esta unidade.
- Dependendo da versão do sistema operacional do iPod/iPhone, algumas funções podem não operar nesta unidade.

#### **Sobre o Bluetooth**

- Dependendo da versão do Bluetooth do dispositivo, alguns dispositivos Bluetooth podem não estar aptos a conectar esta unidade.
- As condições do sinal podem variar dependendo do seu ambiente.

## **Visão geral dos botões**

#### **2Din CD Premium Audio (modelos com recursos Bluetooth)**

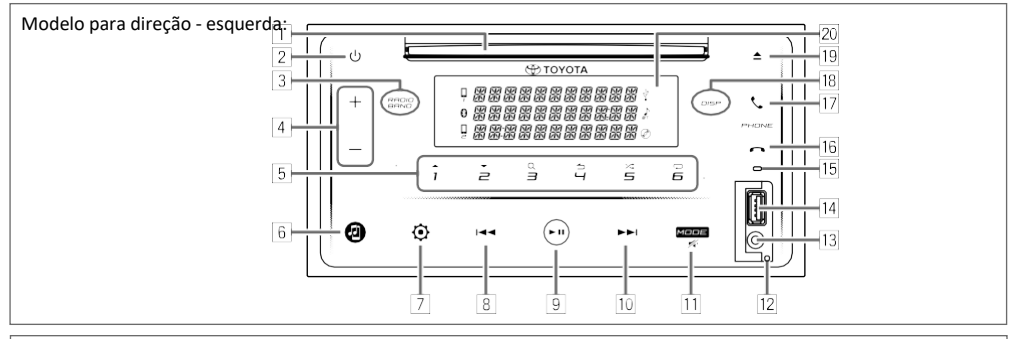

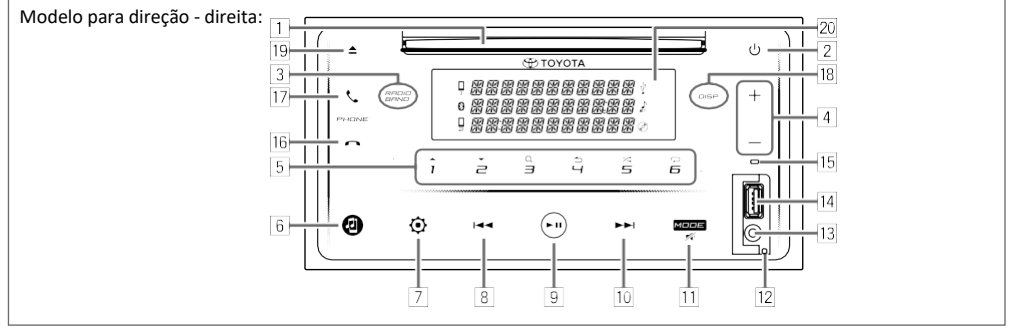

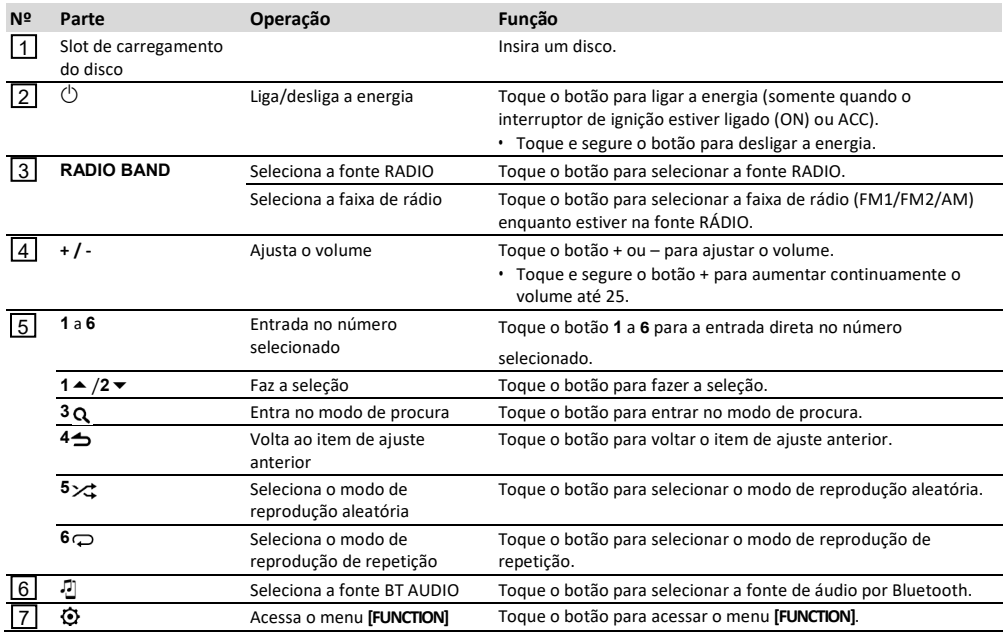

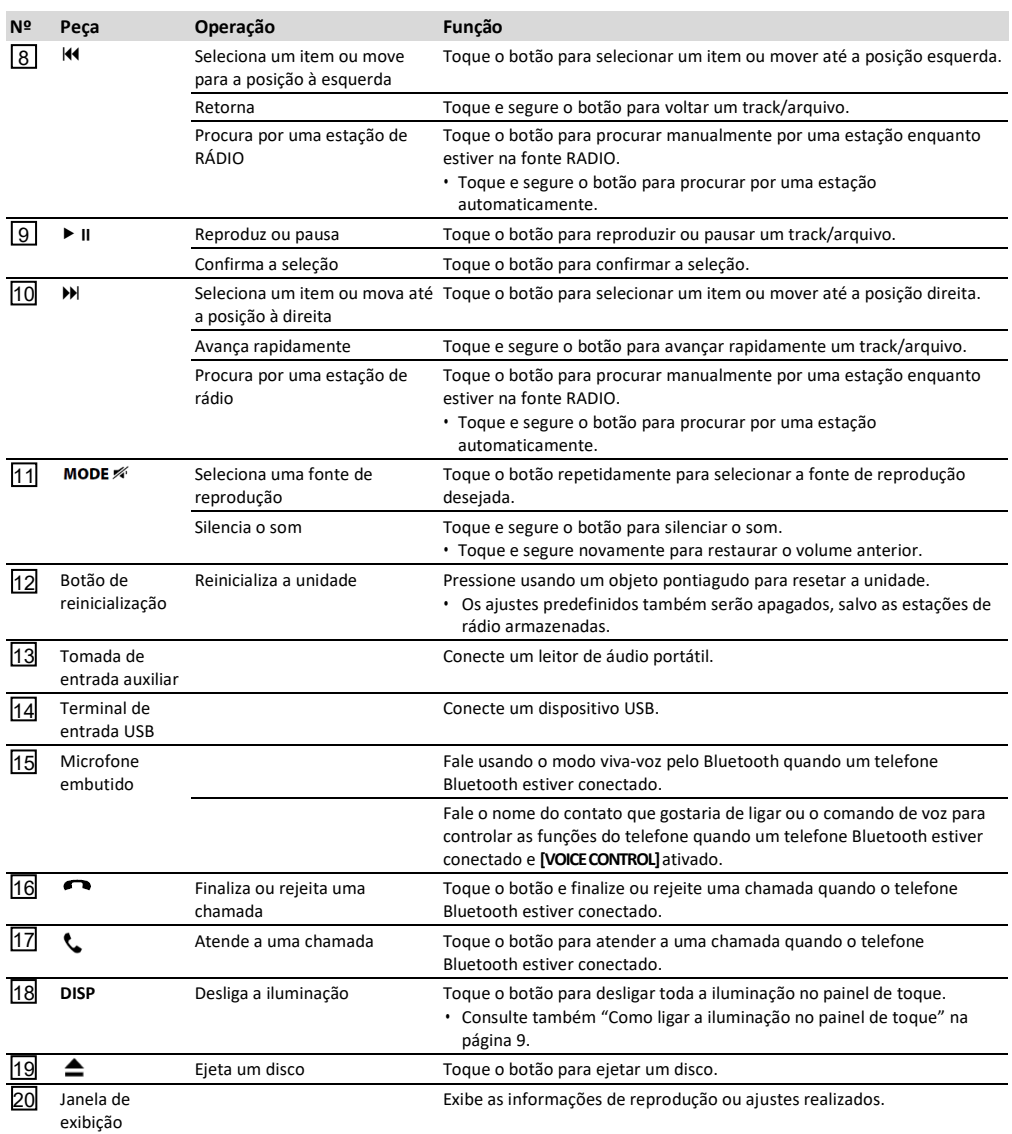

7

O

## **2Din CD Basic Audio (modelos com os recursos Bluetooth)**

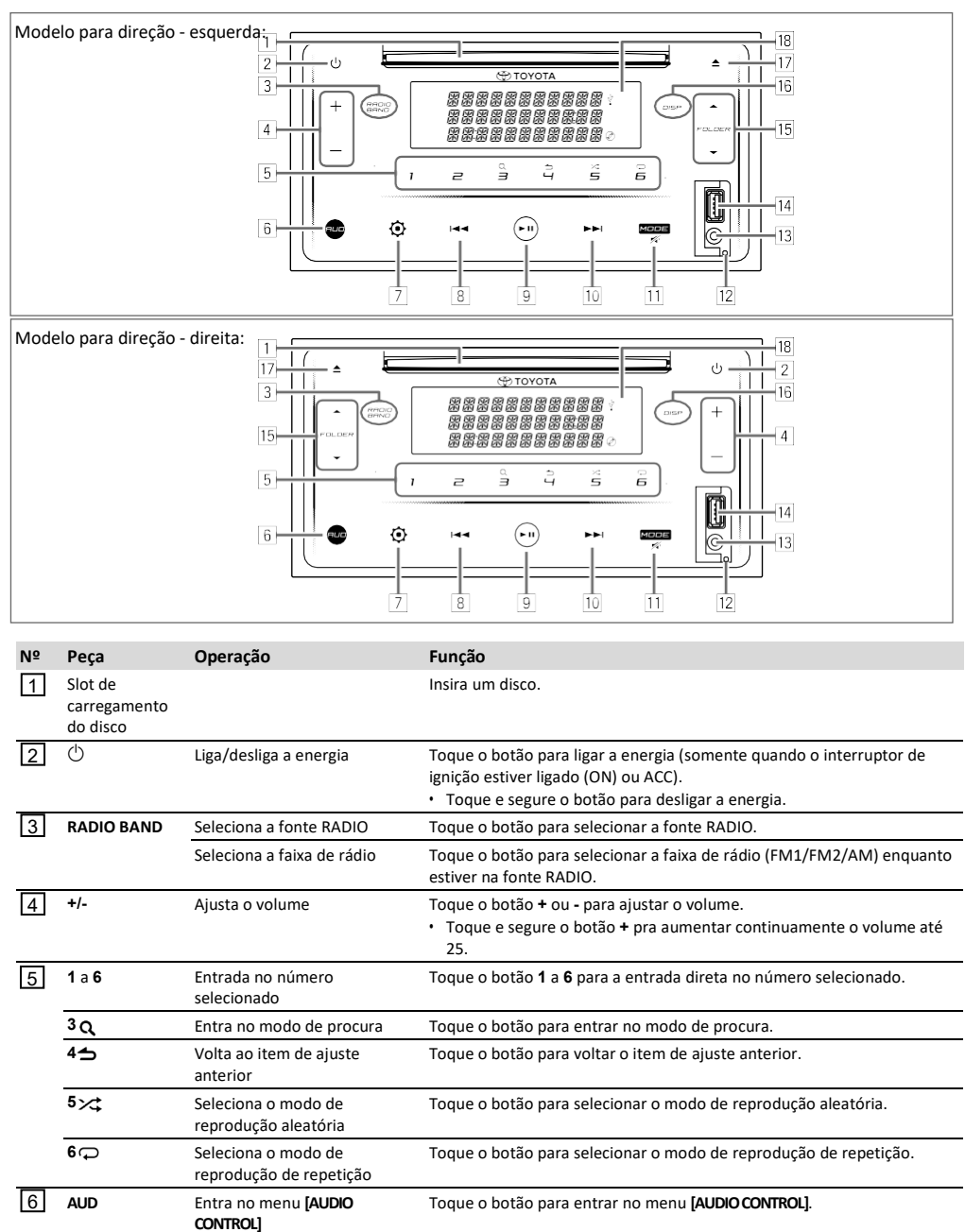

Entra no menu **[FUNCTION]** Toque o botão para entrar no menu **[FUNCTION]**.

PORTUGUÊS  $\boxed{7}$ 

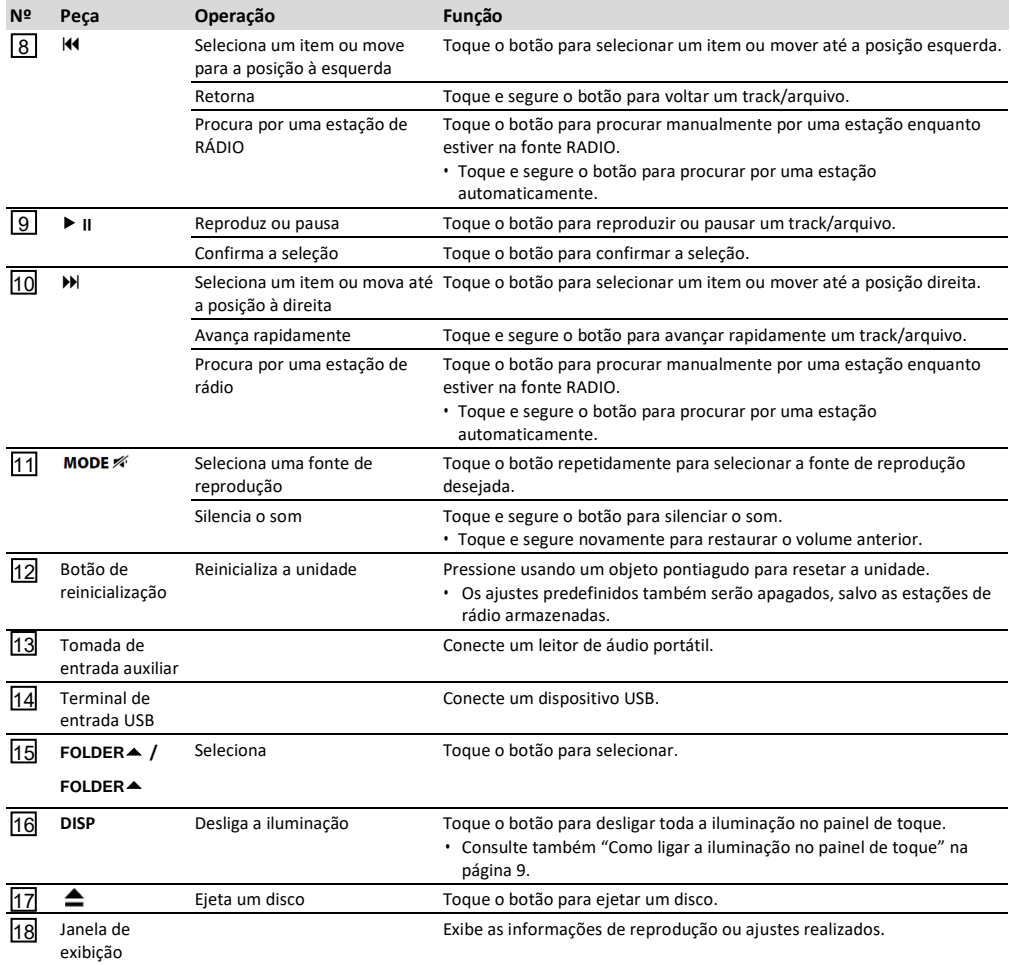

## **Como ligar a iluminação do painel de toque**

Toque em qualquer botão no painel de toque para ativar a iluminação (disponível em todos os modelos).

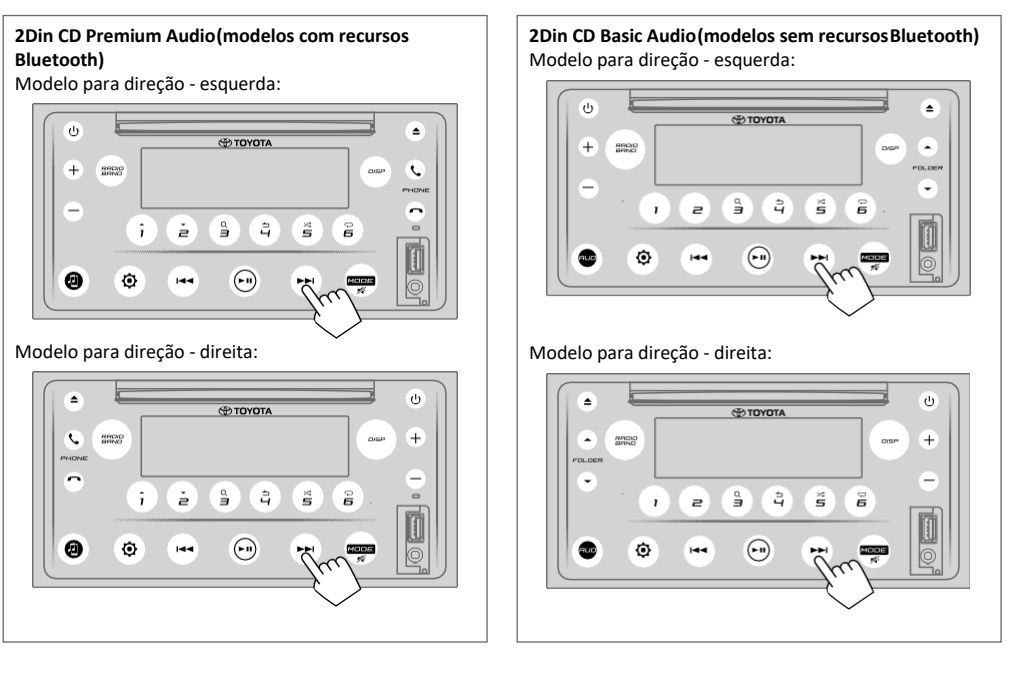

Enquanto a iluminação estiver desligada ...

- A iluminação no painel de toque é ativada automaticamente por 5 segundos, quando um disco for inserido ou um dispositivo USB for conectado.
- A iluminação no painel de toque é ativada automaticamente durante a recepção de sinais de transmissão FM e desligada automaticamente no término.
- A iluminação no painel de toque é ativada automaticamente durante a ligação, recebimento de chamadas ou em conversação por meio do modo viva-voz Bluetooth e desligamento automático quando a conversação for finalizada.
- Ao usar o controle remoto ou o interruptor da direção na operação, a iluminação no painel de toque é ativada por 5 segundos e desligada automaticamente, exceto os botões de volume.

### **Controle remoto**

Esta unidade pode ser operada usando o controle remoto.

## **ATENÇÃO**

• Não ingira a bateria, perigo de queimadura química.

O controle remoto fornecido com este produto contém uma bateria de célula tipo moeda/botão. Se a bateria de célula tipo botão/moeda for ingerida, pode causar graves queimaduras internas em apenas 2 horas e pode levar à morte.

Mantenha as baterias novas e usadas longe de crianças. Se o compartimento da bateria não fechar com segurança, pare de usar o produto e mantenha-o longe de crianças.

Caso haja possibilidade de as baterias terem sido engolidas ou colocadas dentro de qualquer parte do corpo, procure imediatamente atendimento médico.

## **CUIDADO**

• Coloque o controle remoto em um local onde não se movimente durante a frenagem ou outras operações.

É possível que resulte em uma situação perigosa se o controle remoto cair e ficar preso sob os pedais enquanto estiver dirigindo.

- Não deixe a bateria perto de fogo ou sob luz solar direta, podendo resultar em um incêndio, explosão ou geração excessiva de calor.
- Não recarregue, coloque em curto, queime ou aqueça a bateria ou coloque-a em fogo aberto.

Tais ações podem fazer com que o fluido da bateria vaze. Se o fluido derramado entrar em contato com seus olhos ou roupas, lave imediatamente com água e consulte um médico.

• Perigo de explosão se a bateria de lítio for substituída incorretamente. Substitua apenas pelo mesmo tipo ou equivalente.

## **Uso do controle remoto**

Aponte o controle remoto na direção do painel frontal para a operação

• O controle remoto pode não funcionar corretamente sob a luz direta do sol.

#### **IMPORTANTE**

- Não armazene o controle remoto em altas temperaturas ou sob luz solar direta.
- Não deixe o controle remoto cair no chão, pois ele pode ficar preso sob o pedal do freio ou do acelerador.

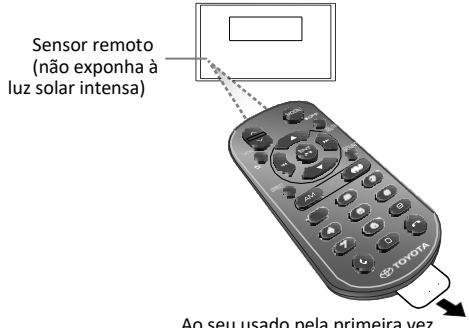

Ao seu usado pela primeira vez, puxe a folha isolante.

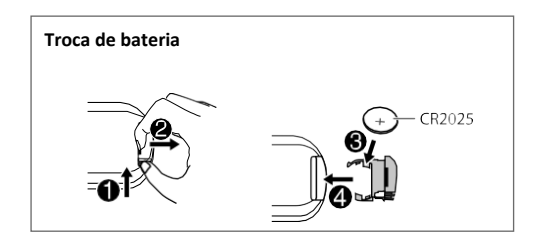

## **Visão geral dos botões**

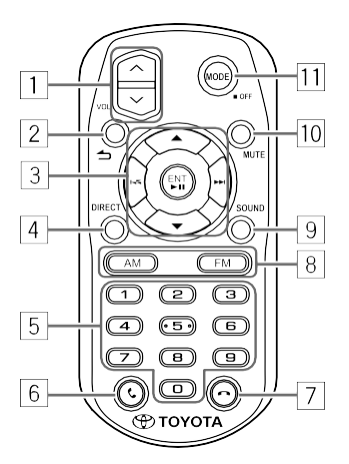

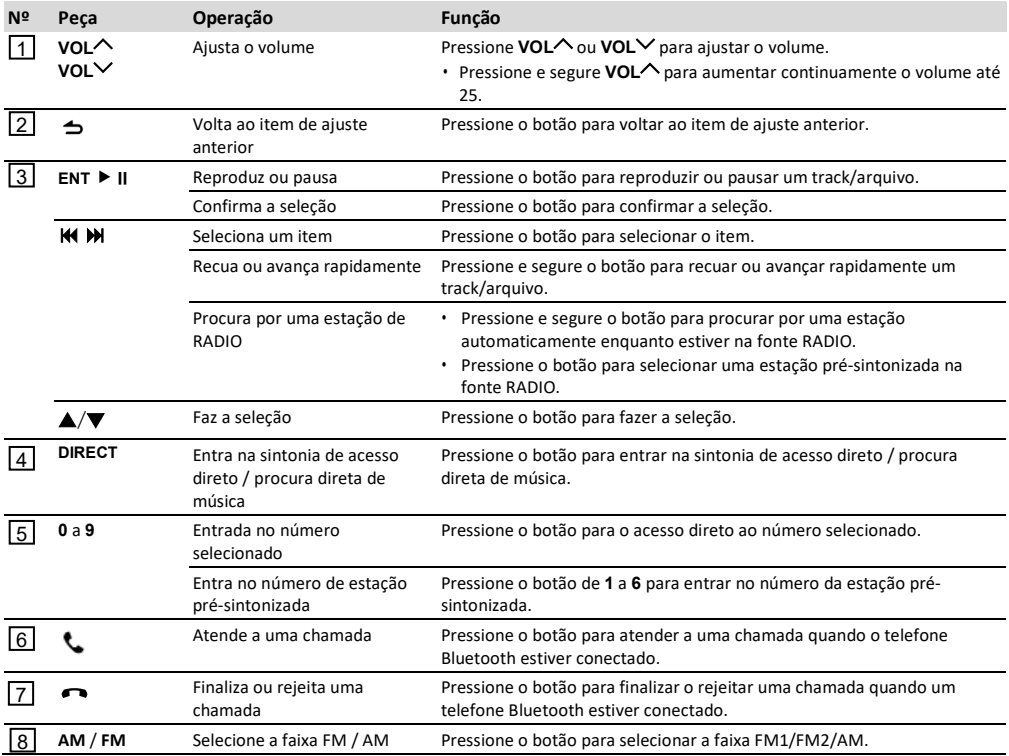

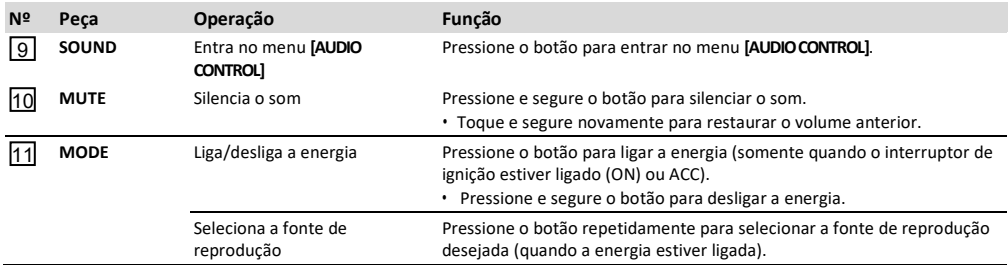

## **Operações usando os interruptores do volante**

- Esta unidade pode ser operada usando os interruptores no volante de direção
- A função de controle pelo volante varia conforme o veículo e sua classe.

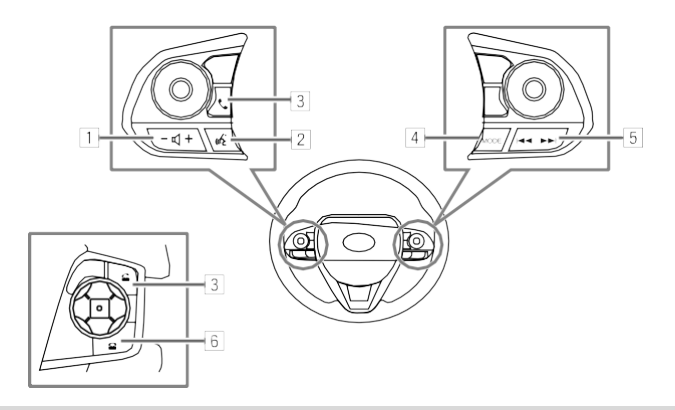

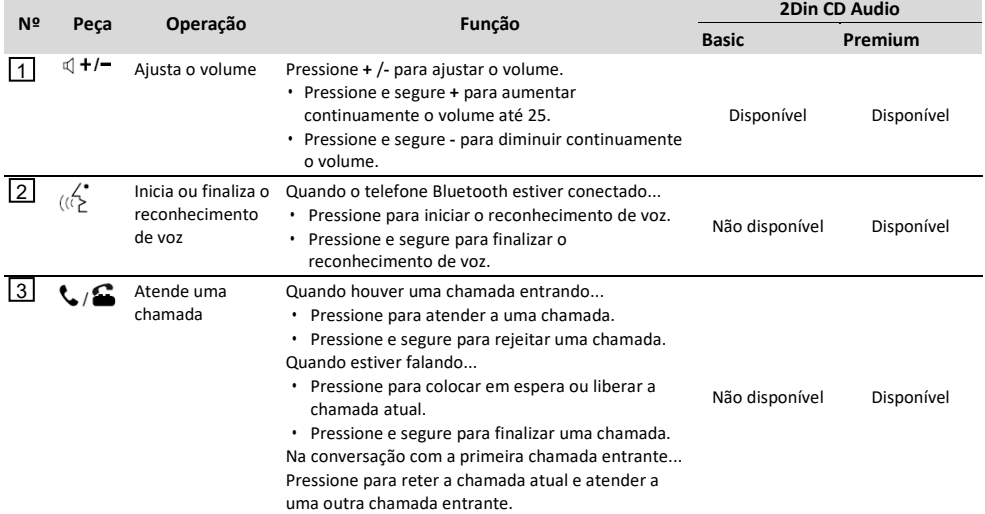

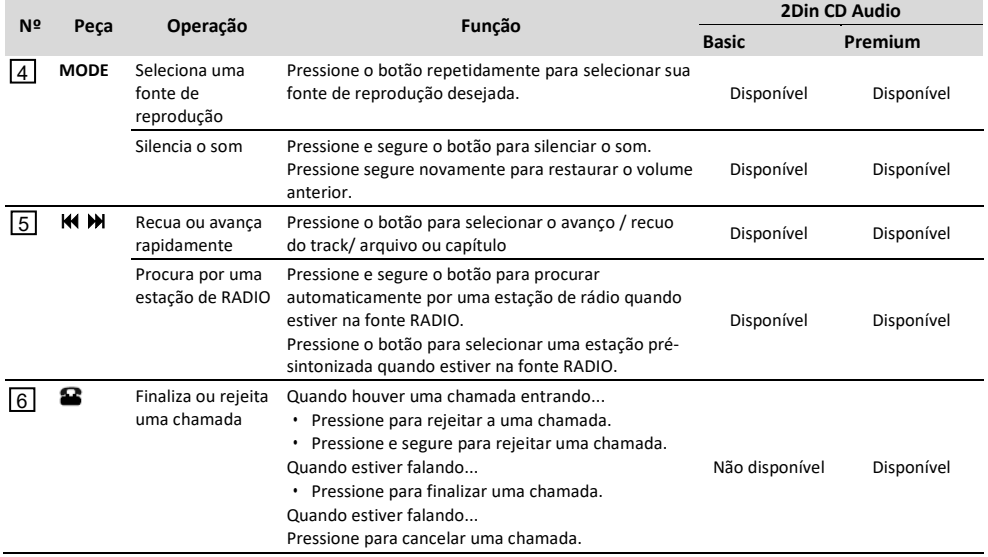

As funções e a aparência variam de acordo com o modelo do carro.

#### **Nota**

• O botão de reconhecimento de voz funcionará de acordo com as configurações do telefone quando o dispositivo móvel estiver conectado ao Bluetooth. Se o comando for reconhecido pelo dispositivo Bluetooth conectado, funcionará de acordo com o comando de voz. O reconhecimento de voz é usado somente para chamadas.

# **AJUSTES BÁSICOS**

**2Din CD Premium Audio (modelos com recursos Bluetooth)**

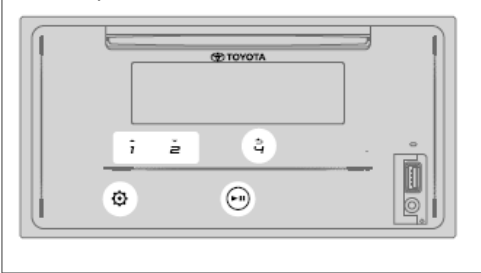

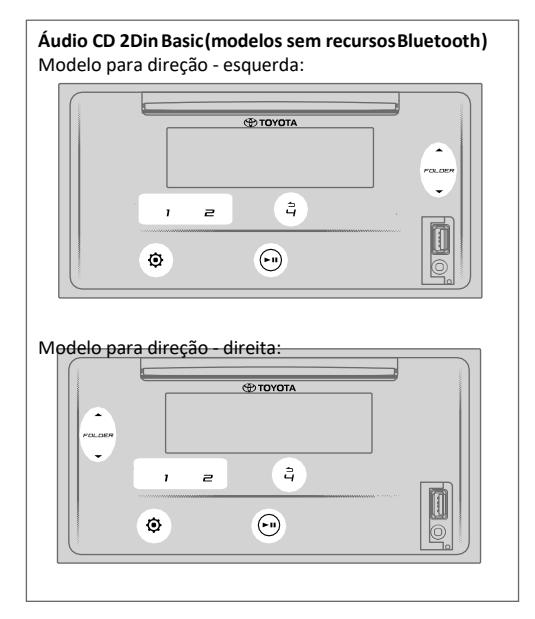

## **Ajustes do relógio**

## **Ajuste do relógio**

- **1** Toque **O** para entrar em **[FUNCTION].**<br>2 Toque 1▲/2▼ ou **FOLDER▲/FOLD**
- **2** Toque **1**/**2** ou **FOLDER**/**FOLDER** para selecionar **[CLOCK SETTING]** em seguida toque ▶ **II**.
- **3** Toque **1**/**2** ou **FOLDER**/**FOLDER** para selecionar **[TIME SET]**, em seguida toque ▶ **II**.
- **4** Toque **1**/**2** ou **FOLDER**/**FOLDER** para selecionar a hora, em seguida toque  $\blacktriangleright$  II para confirmar.
- **5** Toque **1 ▲ /2**  $\bullet$  ou **FOLDER ▲ /FOLDER**  $\bullet$  para selecionar os minutos, em seguida toque  $\blacktriangleright$  II para confirmar.
- **6** Toque **1 ▲ /2**  $\bullet$  ou **FOLDER** ▲ **/FOLDER**  $\bullet$  para selecionar **[TIME FORMAT]**, em seguida toque  $\blacktriangleright$  **II**.
- **7** Toque **1 ▲** /**2**  $\bullet$  ou **FOLDER** ▲ /**FOLDER**  $\bullet$  para selecionar **[12H]** ou **[24H]** , em seguida toque ▶ **II** para confirmar.
- 8 Toque **O** para sair.

Para voltar ao item de ajuste anterior, toque  $4 \triangle$ .

## **Ajuste da exibição da hora**

- **1** Toque **⊙** para entrar em **[FUNCTION].**<br>**2** Toque **1 ▲** /2 ▼ ou FOLDER ▲ /FOLDI
- **2** Toque **1**/**2** ou **FOLDER**/**FOLDER** para selecionar **[CLOCK SETTING**], em seguida toque ▶ **II**.
- **3** Toque  $1 \triangle 72$  ou **FOLDER**  $\triangle$  **/FOLDER** para selecionar **[TIME DISPLAY]**, em seguida toque ▶ **II**.
- **4** Toque **1**/**2** ou **FOLDER**/**FOLDER** para selecionar **[ON]** (padrão) e ligar a exibição do relógio em todas as fontes. (ou) Toque **1**/**2** ou **FOLDER**/**FOLDER** para

selecionar **[OFF]** e desligar a exibição do relógio em todas as fontes.

- **5** Toque  **II** para confirmar.<br>**6** Toque **(** para sair.
- Toque **@** para sair.

Para voltar ao item de ajuste anterior, toque  $4 \bigtriangleup$ .

## **Ajustes do sistema**

## **Ajuste do tom do teclado**

- **1** Toque  $\Omega$  para entrar em **[FUNCTION]**.
- **2** Toque **1**/**2** ou **FOLDER**/**FOLDER** para selecionar **[SYSTEM SETTING]**, em seguida toque  $\blacktriangleright$  **II**.
- **3** Toque **1**/**2** ou **FOLDER**/**FOLDER** para selecionar **[KEY BEEP]** em seguida toque ▶ **II**.
- **4** Toque **1**/**2** ou **FOLDER**/**FOLDER** para selecionar **[ON]** ou **[OFF]**. **[ON]**(padrão): ativa o tom do teclado.
- **[OFF]**: desativa o tom do teclado.
- **Toque ► II para confirmar.**
- **6** Toque **O** para sair.

Para voltar ao item de ajuste anterior, toque  $4 \rightarrow$ .

## **Seleção do idioma**

- **1** Toque  $\Omega$  para entrar em **[FUNCTION]**.
- **2** Toque **1**/**2** ou **FOLDER**/**FOLDER** para
- selecionar **[SYSTEM SETTING]**, em seguida toque  $\blacktriangleright$  **II**. **3** Toque **1**/**2** ou **FOLDER**/**FOLDER** para
- selecionar **[LANGUAGE SELECT]**, em seguida toque **.**
- **4** Toque **1**/**2** ou **FOLDER**/**FOLDER** para selecionar o idioma de exibição abaixo no menu **[FUNCTION]** e informações sobre a música, se aplicável. **[ENGLISH]** (padrão)/ **[PORTUGUES]**/ **[BAHASA INDONESIA]** / **[BAHASA MALAYSIA]**/ [**ESPANOL]**
- **[OFF]**: desativa o tom do teclado.
- **5** Toque  **II** para confirmar.
- **6** Toque **Q** para sair.

Para voltar ao item de ajuste anterior, toque  $4 \bigtriangleup$ .

## **Ajustes do áudio**

## **Seleção de um equalizador predefinido**

- **1** Toque  $\Phi$  para entrar em **[FUNCTION]**.
	- Para 2Din CD Basic Audio, toque **AUD** para entrar diretamente no menu **[AUDIO CONTROL]**
- **2** Toque **1**/**2** ou **FOLDER**/**FOLDER** para selecionar **[AUDIO CONTROL]**, em seguida toque ▶ **II**.
- **3** Toque **1**/**2** ou **FOLDER**/**FOLDER** para selecionar **[PRESET EQ]**, em seguida toque ▶ **II**.
- **4** Toque **1**/**2** ou **FOLDER**/**FOLDER** para selecionar um equalizador predefinido adequado ao gênero de música, em seguida toque ▶ II. **[FLAT]** (padrão) / **[POP]**/ **[R&B]**/ **[JAZZ]**/ **[CLASSICAL]**/ **[HARD ROCK]**/ [**C-SUV H/B]** / **[SEDAN]**/ **[MPV]**/ **[SUB PU]**/ **[VAN]**/ **[USER]**
	- Selecione **[USER]** (usuário) para usar os ajustes realizados em **[MANUAL EQ]**.
	- O **[PRESET EQ]** é otimizado para cada tipo de veículo (Sedan / C-SUV, SUV compacto / H/B, Hatchbak / MPV / SUV PU, Caminhonete / Van) e produz um som limpo, sem distorção em qualquer nível de audição.
- **5** Toque **O** para sair.

Para voltar ao item de ajuste anterior, toque  $4 \triangle$ .

## **Ajuste do aumento do nível de grave**

- **1** Toque  $\odot$  para entrar em **[FUNCTION]**.
	- Para 2Din CD Basic Audio, toque **AUD** para entrar diretamente no menu **[AUDIO CONTROL]**.
- **2** Toque **1**/**2** ou **FOLDER**/**FOLDER** para selecionar [AUDIO CONTROL], em seguida toque ▶ **II**.
- **3** Toque **1**/**2** ou **FOLDER**/**FOLDER** para selecionar [BASS BOOST], em seguida toque ▶ II.
- **4** Toque **1**/**2** ou **FOLDER**/**FOLDER** para selecionar o aumento do nível de grave (**[LEVEL1]** até **[LEVEL5]**), ou selecione **[OFF]** (padrão) para cancelar.
- **5** Toque  **II** para confirmar.
- **6** Toque **Q** para sair.

Para voltar ao item de ajuste anterior, toque  $4 \rightarrow$ .

## **Ajuste do balanço de saída dos altofalantes traseiro e dianteiro**

- **1** Toque **O**para entrar em **[FUNCTION]**.
	- **•** Para 2Din CD Basic Audio, toque **AUD** para o acesso direto ao menu **[AUDIO CONTROL]**.
- **2** Toque **1**/**2** ou **FOLDER**/**FOLDER** para selecionar [AUDIO CONTROL], em seguida toque ▶ II.
- **3** Toque **1 ▲** /**2**  $\bullet$  ou **FOLDER** ▲ /**FOLDER**  $\bullet$  para selecionar **[FADER SETTING]**, em seguida toque  $\blacktriangleright$  **II**.
- **4** Toque **1**/**2** ou **FOLDER**/**FOLDER** para ajustar, em seguida toque  $\blacktriangleright$  II para confirmar. **[POS R15]** até **[POS F15]** (padrão): **[POS 0]**
- **5** Toque **O** para sair.

Para voltar ao item de ajuste anterior, toque  $4 \rightarrow$ .

## **Ajuste do balanço de saída dos altofalantes esquerdo e direito**

- **1** Toque **Q** para entrar em **[FUNCTION**].
	- **•** Para 2Din CD Basic Audio, toque **AUD** para entrar diretamente no menu **[AUDIO CONTROL]**.
- **2** Toque **1 ▲** /**2**  $\bullet$  ou **FOLDER** ▲ /**FOLDER**  $\bullet$  para selecionar **[AUDIO CONTROL]**, em seguida toque  $\blacktriangleright$  **II**.
- **3** Toque **1**/**2** ou **FOLDER**/**FOLDER** para selecionar **[BALANCE SETTING]**, em seguida toque ▶ **II**.
- **4** Toque **1**/**2** ou **FOLDER**/**FOLDER** para o ajuste, em seguida toque  $\blacktriangleright$  II.
- **[POS L15]** até **[POS R15]** (padrão: **[POS 0]**)
- **5** Toque **O** para sair.

Para voltar ao item de ajuste anterior, toque  $4 \triangle$ .

## **Ajuste das configurações do efeito do som**

- 1 Toque  $\ddot{Q}$  para entrar em **[FUNCTION]**.
	- **•** Para 2Din CD Basic Audio, toque **AUD** para entrar diretamente no menu **[AUDIO CONTROL]**.
- **2** Toque **1 ▲ /2**  $\bullet$  ou **FOLDER** ▲ **/FOLDER**  $\bullet$  para selecionar **[AUDIO CONTROL]**, em seguida toque  $\blacktriangleright$  **II**.
- **3** Toque **1 ▲** /**2**  $\bullet$  ou **FOLDER** ▲ /**FOLDER**  $\bullet$  para selecionar [SOUND EFFECT], em seguida toque ▶ II.
- **4** Toque **1**/**2** ou **FOLDER**/**FOLDER** para selecionar [K2 TECHNOLOGY], em seguida toque ▶ II.
- **5** Toque **1**/**2** ou **FOLDER**/**FOLDER** para selecionar **[ON]** ou [**OFF].**

**[ON]**(padrão): cria um som real, compensando os componentes de alta frequência e restaurando o tempo de subida da forma de onda que é perdido na compressão de dados de áudio. **[OFF]**: cancela.

**•**Não aplicável em fontes RADIO e AUX.

- **Foque ▶ II para confirmar.**
- **7** Toque **1**/**2** ou **FOLDER**/**FOLDER** para selecionar **[SPACE ENHANCEMENT]**, em seguida toque  $\blacktriangleright$  II .
- **8** Toque **1**/**2** ou **FOLDER**/**FOLDER** para selecionar um dos itens da seleção abaixo: **[SMALL]**/ **[MEDIUM]**/ **[LARGE]**: aumenta virtualmente o espaço do som. **[OFF]** (padrão): cancela. **•** Não aplicável na fonte RADIO.
- **9** Toque **O** para sair.
- **10** Toque **1** ▲ /**2**  $\bullet$  ou **FOLDER** ▲ /**FOLDER**  $\bullet$  para

selecionar **[SOUND LIFT]**, em seguida toque ▶ **II**.

- **11** Toque **1** ▲ /**2**  $\bullet$  ou **FOLDER** ▲ /**FOLDER**  $\bullet$  para selecionar um dos itens abaixo: **[LOW]**/ **[MEDIUM]**/ **[HIGH]**: ajusta virtualmente a posição do som ouvida dos alto-falantes.
	- **[OFF]** (padrão): cancela.
- **12** Toque ► II para confirmar.
- **13** Toque **1▲/2▼** ou **FOLDER**▲/**FOLDER**▼ para selecionar [AUTO SOUND LEVEL], em seguida toque ▶ **II**.
- **14** Toque **1▲/2▼** ou **FOLDER▲/FOLDER**▼ para selecionar **[ON]** ou **[OFF].**

**[ON]**(padrão): aumenta a frequência para reduzir o ruído ouvido de fora do carro ou o ruído dos pneus. **[OFF]**: cancela.

- 15 Toque > II para confirmar.
- 16 Toque **O** para sair.

Para voltar ao item de ajuste anterior, toque  $4 \nightharpoonup$ .

## **Ajuste manual do equalizador**

- **1** Toque **Q** para entrar em **[FUNCTION**].
	- **•** Para 2Din CD Basic Audio, toque **AUD** para entrar diretamente no menu **[AUDIO CONTROL]**.
- **2** Toque **1**/**2** ou **FOLDER**/**FOLDER** para selecionar **[AUDIO CONTROL]**, em seguida toque ▶ **II**.
- **3** Toque **1 ▲** /**2**  $\bullet$  ou **FOLDER** ▲ /**FOLDER**  $\bullet$  para selecionar **[PRO MODE]**, em seguida toque ▶ **II**.
- **4** Toque **1**/**2** ou **FOLDER**/**FOLDER** para selecionar **[MANUAL EQ]**, em seguida toque ▶ **II**.
	- **•**Os elementos de som (nível de frequência, nível do tom, fator Q) são predefinidos em cada seleção.
- **5** Toque **1**/**2** ou **FOLDER**/**FOLDER** para selecionar a frequência a ser ajustada, em seguida toque  $\blacktriangleright$  II.

**[62,5HZ]**/ **[100HZ]**/ **[160HZ]**/ **[250HZ]**/ **[400HZ]**/ **[630HZ]**/ **[1KHZ]**/ **[1,6KHZ]**/ **[2,5KHZ]**/ **[4KHZ]**/ **[6,3KHZ]**/ **[10KHZ]**/ **[16KHZ]**

- **6** Toque **1**/**2** ou **FOLDER**/**FOLDER** para ajustar o nível a ser memorizado em cada fonte, em seguida toque  $\blacktriangleright$  II para confirmar. **[LEVEL -9]** até **[LEVEL +9]**, (padrão: **[LEVEL 0]**.
- **7** Toque **1**/**2** ou **FOLDER**/**FOLDER** para selecionar **[Q FACTOR SETTING]** e ajustar o fator de qualidade, em seguida toque  $\blacktriangleright$  II para confirmar. **[1,35]**/ **[1,50]** (padrão) / **[2,00]**
- 8 Toque **O** para sair.

Para voltar ao item de ajuste anterior, toque  $4 \rightarrow$ .

## **Ajuste do alinhamento digital do tempo**

O alinhamento digital do tempo digital define o tempo de atraso da saída do alto-falante para criar um ambiente mais adequado ao seu veículo.

- **·** Para mais informações, → Determinação do valor da **[DISTANCE] e [GAIN]pelo [DTA SETTINGS]**.
- **1** Toque para entrar em **[FUNCTION].**
	- **•** Para 2Din CD Basic Audio, toque **AUD** para entrar diretamente no menu **[AUDIO CONTROL]**.
- **2** Toque **1**/**2** ou **FOLDER**/**FOLDER** para selecionar **[AUDIO CONTROL]**, em seguida toque **.**
- **3** Toque **1**/**2** ou **FOLDER**/**FOLDER** para selecionar **[PRO MODE]**, em seguida toque ▶ **II**.
- **4** Toque **1**/**2** ou **FOLDER**/**FOLDER** para selecionar **[DTA SETTINGS],** em seguida toque **.**
- **5** Toque **1 ▲** /**2**  $\bullet$  ou **FOLDER** ▲ /**FOLDER**  $\bullet$  para selecionar **[POSITION]**, em seguida toque ▶ **II**.
- **6** Toque **1**/**2** ou **FOLDER**/**FOLDER** para selecionar a posição de escuta (ponto de  $referência)$ , em seguida toque  $\blacktriangleright$  II para confirmar. **[ALL]**(padrão): não compensado; **[FRONT RIGHT]**: assento dianteiro direito; **[FRONT LEFT]**: assento dianteiro esquerdo; **[FRONT ALL]**: assento dianteiro.
- **7** Toque **1 ▲** /**2**  $\bullet$  ou **FOLDER** ▲ /**FOLDER**  $\bullet$  para selecionar **[DISTANCE]**, em seguida toque  $\blacktriangleright$  **II**.
- **8** Toque **1**/**2** ou **FOLDER**/**FOLDER** para o ajuste fino da distância para compensação, em seguida toque  $\blacktriangleright$  II para confirmar. **[OCM]**(padrão): até **[610CM]**
	- **•** Antes de fazer o ajuste, selecione o alto-falante a ser ajustado.
- **9** Toque **1**/**2** ou **FOLDER**/**FOLDER** para selecionar **[GAIN]**, em seguida toque ▶ **II**.
- **10** Toque **1**/**2** ou **FOLDER**/**FOLDER** para o ajuste fino do volume de saída do alto-falante selecionado, em seguida toque  $\blacktriangleright$  II para confirmar.

**[-8DM]**até **[0DB]** (padrão)

Antes de fazer o ajuste, selecione o alto-falante a ser ajustado.

- **11** Toque **1 ▲ /2**  $\bullet$  0u **FOLDER** ▲ *FOLDER*  $\bullet$  para selecionar **[INITIALIZE SETTINGS]**, em seguida toque  $\blacktriangleright$  II.
- **12** Toque **1 ▲ /2**  $\bullet$  ou **FOLDER** ▲ **/FOLDER**  $\bullet$  para selecionar **[YES]**ou **[NO]. [YES]**: redefine os ajustes **[DISTANCE]**e **[GAIN]**da posição selecionada para o padrão. **[NO]**(padrão): cancela
- 13 Toque > II para confirmar.
- 14 Toque **O** para sair.
- **•** Antes de fazer os ajustes em **[DISTANCE]** e **[GAIN]** pelo **[DTA SETTINGS]**, selecione o alto falante a ser ajustado: **[FRONT LEFT]**/ **[FRONT RIGHT]**/ **[REAR LEFT]**/ **[REAR RIGHT]**

Para voltar ao item de ajuste anterior, toque  $4 \nightharpoonup$ .

**Determinação do valor da [DISTANCE] e [GAIN] pelo [DTA SETTINGS]**

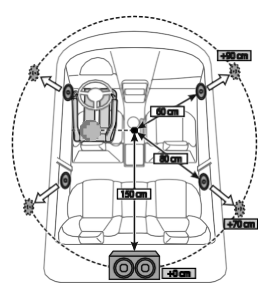

Caso seja especificada a distância do centro da posição de escuta definida atual em todos os alto-falantes, o tempo de atraso será automaticamente calculado e definido.

- **1** Determine o centro da posição de escuta definida atual como ponto de referência.
- **2** Meça a distância do ponto de referência até os alto-falantes.
- **3** Calcule as diferenças entre a distância do alto-falante mais distante (alto-falante traseiro) e dos outros alto-falante.
- **4** Ajuste **[DISTANCE]**calculado na etapa**3**dos alto-falantes individuais.
- **5** Ajuste o **[GAIN]** dos alto-falantes individuais.

Exemplo: quando **[FRONT ALL]**for selecionado como posição de escuta.

## **AJUSTES BÁSICOS**

## **Ajustes do visor**

## **Ajuste do brilho**

- **1** Toque **Q** para entrar em **[FUNCTION]**.
- **2** Toque **1**/**2** ou **FOLDER**/**FOLDER** para selecionar **[DISPLAY SETTING]**, em seguida toque  $\blacktriangleright$  **II**.
- **3** Toque **1**/**2** ou **FOLDER**/**FOLDER** para selecionar **[BRITNESS LEVEL], em seguida toque .**
- **4** Toque **1**/**2** ou **FOLDER**/**FOLDER** para selecionar o nível de brilho preferido para a iluminação do visor e do botão, em seguida toque ▶ II para confirmar.

#### **[LEVEL 0]** até **[LEVEL 31]**

- **•** A iluminação dos botões e do visor são automaticamente diminuídos quando os faróis do carro são ligados ou o sensor do veículo detectar que os níveis de iluminação circundantes estão baixos. Caso acenda os faróis do carro ou quando o sensor do veículo detectar que os níveis de iluminação circundantes estão baixos com a unidade estiver desligada, a iluminação dos botões será automaticamente reduzida.
- **5** Toque **O** para sair.

Para voltar ao item de ajuste anterior, toque  $4 \triangle$ .

## **Ajuste do estilo de rolagem do texto**

- **1** Toque para entrar em **[FUNCTION].**
- **2** Toque **1 ▲ /2**  $\bullet$  ou **FOLDER** ▲ **/FOLDER**  $\bullet$  para selecionar **[DISPLAY SETTING]**, em seguida toque  $\blacktriangleright$  **II**.
- **3** Toque **1**/**2** ou **FOLDER**/**FOLDER** para selecionar [TEXT SCROLL], em seguida toque  $\blacktriangleright$  II.
- **4** Toque **1**/**2** ou **FOLDER**/**FOLDER** para selecionar o estilo preferido para rolagem das informações do visor, em seguida toque  $\blacktriangleright$  II para confirmar.

**[AUTO]**: rolagem automática das informações do visor **[ONCE]** (padrão): rolagem das informações do visor somente uma vez **[OFF]**: cancela

5 Toque **O** para sair.

Para voltar ao item de ajuste anterior, toque  $4 \rightarrow$ .

## **Seleção da cor da iluminação**

- **1** Toque  $\Omega$  para entrar em **[FUNCTION]**.
- **2** Toque **1 ▲ /2**  $\bullet$  ou **FOLDER** ▲ **/FOLDER**  $\bullet$  para selecionar [DISPLAY SETTING], em seguida toque ▶ II.
- **3** Toque **1**/**2** ou **FOLDER**/**FOLDER** para selecionar **[COLOR SELECT]**, em seguida toque  $\blacktriangleright$  **II**.
- **4** Toque **1**/**2** ou **FOLDER**/**FOLDER** para selecionar a cor de iluminação preferida, em seguida toque  $\blacktriangleright$  II.

**[INITIAL COLOR]**(padrão) **/ [VARIABLE SCAN] / [CUSTOM R/G/B] /** cores predefinidas\*

- \* **[RED1]**/ **[RED2]**/ **[RED3]**/ **[PURPLE1]**/ **[PURPLE2]**/ **[PURPLE3]** / **[BLUE1]**/ **[BLUE2]**/ **[SKYBLUE1]**/ **[SKYBLUE2]**/ **[LIGHTBLUE]**/ **[AQUA1]**/ **[AQUA2]**/ **[GREEN1]**/ **[GREEN2]**/ **[GREEN3]**/ **[YELLOWGREEN1]**/ **[YELLOWGREEN2]**/ **[YELLOW]**/ **[ORANGE1]** / **[ORANGE2]**/ **[ORANGERED]**
- **•**Evite o ajuste da tonalidade da cor equivalente à luz de fundo, pois pode causar uma má visibilidade além de perigos na direção.

**5** Toque **c** para sair.

Para voltar ao item de ajuste anterior, toque  $4 \rightarrow$ .

## **Personalização da cor**

- **1** Toque **O**para entrar em **[FUNCTION]**<br>**2** Toque **1 ▲** /2 ▼ ou FOLDER ▲ /FOLD
- **2** Toque **1**/**2** ou **FOLDER**/**FOLDER** para selecionar **[DISPLAY SETTING]**, em seguida toque ▶ **II**.
- **3** Toque **1**/**2** ou **FOLDER**/**FOLDER** para selecionar **[COLOR SELECT]**, em seguida toque ▶ **II**.
- **4** Toque **1**/**2** ou **FOLDER**/**FOLDER** para selecionar **[CUSTOM R/G/B]** para personalizar a cor.
	- A cor personalizada será armazenada em **[CUSTOM R/G/B]**.
	- Evite o ajuste da tonalidade da cor equivalente à luz de fundo, pois pode causar uma má visibilidade além de perigos na direção.
- **5** Toque ▶ II para inserir o ajuste detalhado da cor.
- **6** Toque  **IM D** para selecionar a cor a ser ajustada **(RGB).**<br>7 Toque 1 A /2 v ou FOLDER A /FOLDER v para aiustar o
- **7** Toque **1**/**2** ou **FOLDER**/**FOLDER** para ajustar o
- nível (0 a 9), em seguida toque ▶ II para confirmar. 8 Toque @ para sair.

Para voltar ao item de ajuste anterior, toque  $4 \rightarrow$ .

## **Seleção das informações do visor**

- **1** Toque para entrar em **[FUNCTION].**
- **2** Toque **1**/**2** ou **FOLDER**/**FOLDER** para selecionar **[DISPLAY SETTING]**, em seguida toque ▶ **II**.
- **3** Toque **1**/**2** ou **FOLDER**/**FOLDER** para selecionar **[DISPLAY MODE]**, em seguida toque ▶ **II**.
- **4** Toque **1**/**2** ou **FOLDER**/**FOLDER** para selecionar as informações do visor preferidas na fonte de reprodução abaixo, em seguida toque ▶ II para confirmar.
	- **USB SOURCE** ou **CD MEDIA SOURCE**: **[TITLE ALBUM]**(padrão) / **[FILENAME FOLDER]** /**[PLAY TIME]** / **[TITLE ARTIST]**
	- **IPOD SOURCE** ou **BT AUDIO SOURCE**: **[TITLE ALBUM]**(padrão) / **[PLAY TIME]**/ **[TITLE ARTIST]** • **CDDA SOURCE**:
	- **[TRK TITLE DISC]** (padrão) / **[PLAY TIME]**/ **[TRK TITLE ARTIST]**
- **5** Toque **O** para sair.

Para voltar ao item de ajuste anterior, toque  $4 \rightarrow$ .

# **RÁDIO**

#### **2Din CD Premium Audio(Modelos com recursos Bluetooth)**

Modelo para direção - esquerda:

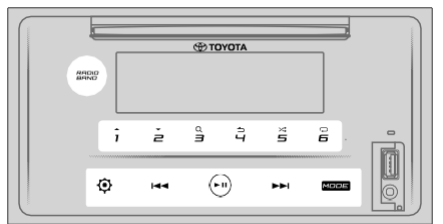

#### Modelo para direção - direita:

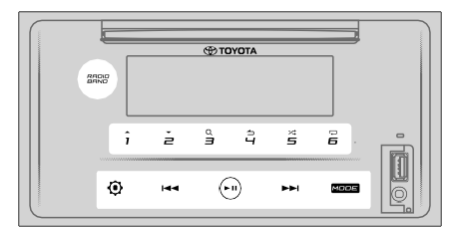

#### **Procura por uma estação**

- **1** Toque **MODE** repetidamente para selecionar **RADIO** (ou pressione **MODE** repetidamente no controle remoto).
- Se não estiver na fonte **RADIO**, toque RADIO BAND para o acesso direto.
- **2** Toque **RADIO BAND** repetidamente (ou pressione **FM/AM** no controle remoto) para selecionar FM1/FM2/AM.
- **3** Toque **II II** para procurar manualmente por uma estação.

(ou)

Toque e segure  $\overline{M}$   $\overline{M}$  (ou pressione e segure  $\overline{M}$   $\overline{M}$  no controle remoto) para procurar automaticamente por uma estação.

#### • **Para armazenar uma estação**:

Toque e segure um dos botões numéricos (**1** a **6**).

• **Para selecionar uma estação armazenada**: Toque em um dos botões numéricos (**1** a **6**) (ou pressione um dos botões numéricos (**1** a **6**) no controle remoto / pressione **K IM** no controle remoto.

#### **Sintonia para acesso direto (usando o controle remoto)**

- **1** Pressione **DIRECT** para entrar na sintonia para acesso direto.
- **2** Pressione os botões numéricos para inserir uma frequência.
- **3** Pressione **ENT ▶ II** para procurar por uma estação.
- Para cancelar, pressione  $\triangleq$  ou **DIRECT**.
- Se nenhuma operação for realização em 10 segundos depois da etapa 2, a sintonia de acesso direto será automaticamente cancelada.

**2Din CD Basic Audio (Modelos com recursos Bluetooth)** Modelo para direção - esquerda:

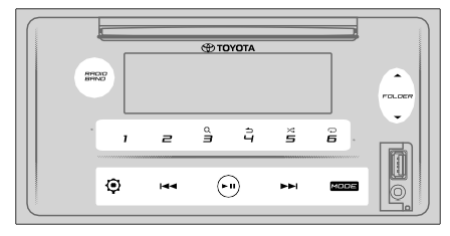

#### Modelo para direção - direita:

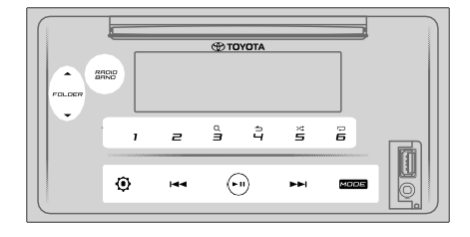

## **Outros ajustes**

- **1** Toque **O** para entrar em **[FUNCTION]**<br>**2** Toque 1▲/2▼ ou FOLDER▲/FOLD
- **2** Toque **1**/**2** ou **FOLDER**/**FOLDER** para selecionar **[RADIO SETTING], em seguida toque .**
- **3** Toque **1**/**2** ou **FOLDER**/**FOLDER** para selecionar **[AUTO PRESET], em seguida toque .**
- **4** Toque **1**/**2** ou **FOLDER**/**FOLDER** para selecionar **[YES]**ou **[NO]. [YES]**: inicia automaticamente a memorização de 6 estações com boa recepção nos botões numéricos (**1** a **6**).
- **[NO]** (padrão): cancela.
- **5** Toque ► II para confirmar.<br>6 Toque 1▲/2 <del>▼</del> ou FOLDER4 **6** Toque **1**/**2** ou **FOLDER**/**FOLDER** para selecionar **[MONO SET]**, em seguida toque ▶ **II**. **[ON]**: melhora a recepção FM, porém pode haver a perda do efeito estéreo. **[OFF]** (padrão): cancela.
- $\overline{7}$  Toque  $\blacktriangleright$  II para confirmar.
- **8** Toque **o** para sair.

Para voltar ao item de ajuste anterior, toque  $4 \triangle$ .

# **CD**

#### **2Din CD Premium Audio(Modelos com recursos Bluetooth)**

Modelo para direção - esquerda:

#### $\triangleq$ **ED TOYOTA**  $\omega$ 흡  $\hat{i}$ ě  $\frac{\alpha}{2}$ ă  $\bigodot$ O м Modelo para direção - direita:  $\triangleq$ **ФТОУОТА**  $\circ$  $\hat{i}$ è  $\stackrel{\circ}{\exists}$ â š 3

## **Inserção de um disco**

O

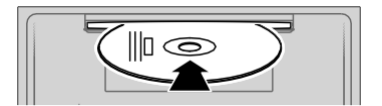

⊛

#### **Inserção de um disco no slot de carregamento do disco.**

- A fonte muda automaticamente para "CD" e a reprodução é iniciada.
- O indicador " $\mathcal{O}$ " se acende na janela do visor quando um disco for inserido.
- Quando o disco for inserido, o número da faixa e o tempo de reprodução são exibidos na janela do visor por alguns segundos. Em seguida, outras informações sobre o disco serão exibidas. Para mais informações, consulte **[Seleção de informações do visor]** na página 18.
- Se um disco já tiver sido inserido, toque em **MODE** repetidamente (ou pressione **MODE** repetidamente no controle remoto) para selecionar "CD" como fonte de reprodução.

#### **CUIDADO**

• Não insira nada além de um disco no slot de carregamento do disco.

#### **Nota**

- Quando a unidade estiver desligada, o disco não pode ser removido da unidade.
- Insira somente um disco por vez no slot de carregamento.
- Não use discos com etiquetas ou adesivos.

**2Din CD Basic Audio(Modelos sem recursos Bluetooth)** Modelo para direção - esquerda:

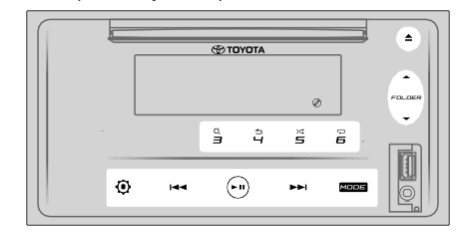

#### Modelo para direção - direita:

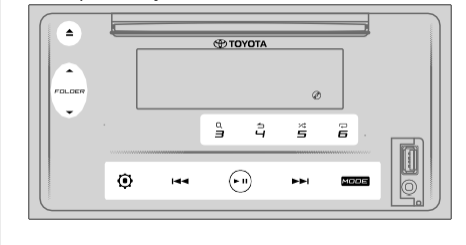

## **Ejeção de um disco**

Toque  $\triangle$  para ejetar um disco.

Remova o disco do slot de carregamento de disco.

#### **Pausa na reprodução**

Toque  $\triangleright$  II (ou pressione ENT  $\triangleright$  II no controle remoto) para pausar a reprodução. O tempo de reprodução será exibido e piscará durante a

pausa.

#### **Pasta ou arquivo anterior/seguinte**

Toque  $M$  (ou pressione  $M$  no controle remoto para avançar até o próximo track (ou arquivo). Toque  $\mathsf{M}$  (ou pressione  $\mathsf{M}$  no controle remoto para voltar até o track ou arquivo anterior.

#### **Pasta anterior/seguinte**

Toque  $1 \triangleq 0$ u FOLDER  $\triangleq$  para ir à pasta seguinte.

Toque  $2 \blacktriangleright$  ou FOLDER  $\blacktriangleright$  para ir à pasta anterior.

#### **Nota**

- Esta função está disponível somente quando o disco contiver mais de uma pasta.
- Esta função não está disponível para CD de áudio.

### **Seleção de um track ou arquivo a partir da lista**

- **1** Toque **3**Q para exibir a lista na janela de exibição.
- **2** Toque **1 ▲ /2**  $\bullet$  ou **FOLDER** ▲ **/FOLDER**  $\bullet$  para
- selecionar o track ou arquivo desejado. **3** Toque ▶ Ⅱ para reproduzir a música selecionada.

Para voltar ao item de ajuste anterior, toque  $4 \triangle$ .

#### **Seleção de um arquivo a partir da pasta**

- Toque 3Q para exibir a lista na janela de exibição.
- **2** Toque **1**/**2** ou **FOLDER**/**FOLDER** para selecionar o arquivo desejado, em seguida toque > II para confirmar.
- **3** Toque **1**/**2** ou **FOLDER**/**FOLDER** para selecionar o arquivo desejado.
- **4** Toque ► II para reproduzir a música selecionada.

#### (ou usando o controle remoto)

- **1** Pressione  $\blacktriangleright$  /  $\blacktriangle$  para exibir alista na janela de exibição.
- **2** Pressione  $\blacktriangleright$  /  $\blacktriangleright$  para ir até o arquivo anterior ou posterior.
- Para voltar ao menu superior, toque **5**.
- Para voltar ao item de ajuste anterior, toque  $4 \triangle$ .
- Para cancelar, toque e segure  $4 \triangle$ .

#### **Nota**

• Esta função está disponível somente quando o disco possuir mais de uma pasta.

#### **Procura direta de música (usando o controle remoto)**

- **1** Pressione **DIRECT**.
- **2** Pressione os botões de números e insira um número do track/arquivo.
- **3** Press **ENT** ▶ II para procurar pela música.

Para cancelar, pressione **ou DIRECT**.

#### **Nota**

• Não disponível se a reprodução aleatória estiver selecionada.

#### **Avanço e recuo rápido**

Toque e segure  $\mathsf{M}$  (ou pressione e segure  $\mathsf{M}$  no controle remoto) para avançar rapidamente.

Toque e segure  $\overline{\mathsf{M}}$  (ou pressione e segure  $\overline{\mathsf{M}}$  no controle remoto) para recuar rapidamente.

#### **Repetição na reprodução**

Toque 6 ⇔repetidamente para selecionar o modo de repetição na reprodução.

CD de áudio:

**TRACK REPEAT**: repete o track atual. **ALL REPEAT:** repete todos os tracks no disco atual. Arquivo de MP3/WMA/AAC:

**SONG REPEAT:** repete o arquivo atual.

**FOLDER REPEAT**: repete todos os arquivos da pasta atual. **ALL REPEAT**: repete todos os arquivos do disco atual.

#### **Reprodução aleatória**

Toque  $5 \times$  repetidamente para selecionar o modo de reprodução aleatória.

#### CD de áudio:

**DISC RANDOM**: reproduz todos os tracks em ordem aleatória.

**RANDOM OFF**: cancela o modo de reprodução aleatória.

Arquivo de MP3/WMA/AAC:

**FOLDER RANDOM**: reproduz todos os arquivos da pasta selecionada em ordem aleatória.

**ALL RANDOM**: reproduz todos os arquivos em ordem aleatória.

**RANDOM OFF**: cancela o modo de reprodução aleatória.

## **Ajuste do tipo de disco**

Ao escutar um disco...

- **1** Toque para entrar em **[FUNCTION].**
- **2** Toque **1 ▲ /2**  $\bullet$  ou **FOLDER** ▲ **/FOLDER**  $\bullet$  para mudar para **[SYSTEM SETTING],** em seguida toque  $\triangleright$  **II** para selecionar.
- **3** Toque **1**/**2** ou **FOLDER**/**FOLDER** para mudar para **[CD READ SETTING]**, em seguida toque  $\triangleright$  **II** para selecionar.
- **4** Toque **1**/**2** ou **FOLDER**/**FOLDER** para selecionar os itens abaixo, em seguida toque  $\blacktriangleright$  II para confirmar. **MODE 1** (padrão): diferenciação automática entre o disco de arquivo de áudio e o CD de música; **MODE 2**: força a reprodução como CD de música. Nenhum som pode ser ouvido se um disco de arquivo de áudio for reproduzido.
- **5** Toque **o** para sair.

Para voltar ao item de ajuste anterior, toque  $4 \triangle$ .

## 2Din CD Premium Audio (modelos com recursos Bluetooth) **TOYOTA**  $\hat{=}$  $\hat{i}$ š å ă  $\overline{a}$  $\binom{2}{1}$

**2Din CD Basic Audio(modelos sem recursos Bluetooth)** Modelo para direção - esquerda:

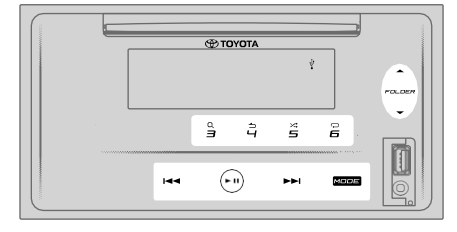

#### Modelo para direção - direita:

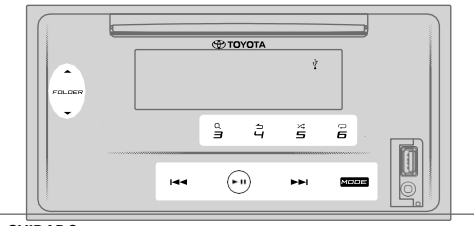

#### **CUIDADO**

- Este produto pode não ser compatível com todos os dispositivos de armazenamento em massa USB. Não nos responsabilizamos por nenhuma perda de dados de seu reprodutor de mídia, smartphone ou outros dispositivos ao usar este produto.
- Instale o dispositivo USB em local onde não afete a segurança da direção.
- Não deixe o dispositivo USB e os cabos de conexão no carro para evitar danos causados pelo calor.

## **Conexão de um dispositivo USB**

Terminal de entrada de USB

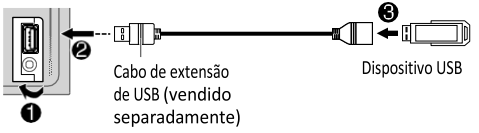

#### **Conexão de um dispositivo USB ao terminal de entrada de USB usando um cabo de extensão USB.**

- A fonte muda automaticamente para "USB" e a reprodução é iniciada automaticamente.
- O indicador " $\psi$ " se acende na janela do visor quando um USB for conectado.
- Quando um dispositivo USB for conectado, o número do arquivo e o tempo de reprodução são exibidos na janela do visor por alguns segundos. Em seguida, outras informações serão exibidas. Para mais informações, consulte **[Seleção de informações do visor]** na página 18.
- Se um dispositivo USB já tiver sido conectado, toque em **MODE** repetidamente (ou pressione **MODE** repetidamente no controle remoto) para selecionar "USB" como fonte de reprodução.

## **Pausa na reprodução**

Toque ▶ II (ou pressione **ENT** ▶ II no controle remoto) para pausar a reprodução.

O tempo de reprodução será exibido e piscará durante a pausa.

## **Pasta ou arquivo anterior/seguinte**

Toque  $M$  (ou pressione  $M$  no controle remoto para avançar até o próximo track (ou arquivo). Toque KI (ou pressione II no controle remoto para voltar até o track ou arquivo anterior.

## **Pasta anterior/seguinte**

Toque  $1 - \omega$  ou **FOLDER**  $\rightarrow$  para ir à pasta seguinte.

Toque  $2 \times$  ou **FOLDER**  $\times$  para ir à pasta anterior.

#### **Nota**

• Esta função está disponível somente quando o dispositivo USB possuir mais de uma pasta.

#### **Seleção de um arquivo a partir de uma lista**

- Toque 3Q para exibir a lista na janela de exibição.
- **2** Toque **1 ▲** /**2**  $\bullet$  ou **FOLDER** ▲ /**FOLDER**  $\bullet$  para selecionar o arquivo desejado.
- **3** Toque ► II para reproduzir a música selecionada.

Para voltar ao item de ajuste anterior, toque  $4 \triangle$ .

#### **Seleção de um arquivo a partir de uma pasta**

- **1** Toque para exibir a lista na janela de exibição.
- **2** Toque **1 ▲ /2**  $\bullet$  ou **FOLDER** ▲ *FOLDER*  $\bullet$  para selecionar a pasta desejada, em seguida, toque  $\blacktriangleright$  II para confirmar. Toque **1**/**2** ou **FOLDER**/**FOLDER** para selecionar o arquivo desejado.
- **3** Toque ► II para reproduzir a música selecionada.
- Para voltar ao menu superior, toque **5**.
- Para voltar ao item de ajuste anterior, toque $\blacktriangle$ .
- Para cancelar, toque e segure  $\triangle$ .

(ou usando o controle remoto)

- 1 Pressione  $\blacktriangleright$ /  $\blacktriangleright$  para exibir alista na janela de exibição.
- **2** Pressione  $\blacktriangledown / \blacktriangle$  para ir até o arquivo anterior ou posterior.

#### **Nota**

• Esta função está disponível somente quando dispositivo USB possuir mais de uma pasta.

## **Procura direta pela música (usando o controle remoto)**

- **1** Pressione **DIRECT**.
- **2** Pressione os botões numéricos para inserir um número de arquivo.
- **3** Pressione **ENT** ▶ Ⅱ para procurar a música.

Para cancelar, pressione  $\Rightarrow$  ou **DIRECT**.

#### **Nota**

• Não disponível se a reprodução aleatória estiver selecionada.

#### **Avanço e recuo rápido**

Toque e segure  $\mathbf{M}$  (ou pressione e segure  $\mathbf{M}$  no controle remoto) para avançar rapidamente. Toque e segure  $\overline{\mathsf{M}}$  (ou pressione e segure  $\overline{\mathsf{M}}$  no controle remoto) para recuar rapidamente.

## **Repetição na reprodução**

Toque  $\Theta$  repetidamente para selecionar o modo de repetição na reprodução.

Arquivo MP3/WMA/AAC/WAV/FLAC:

**SONG REPEAT**: repete o arquivo atual. **FOLDER REPEAT**: repete todos os arquivos na pasta atual.

**ALL REPEAT:** repete todos os arquivos do dispositivo USB atual.

#### **Reprodução aleatória**

Toque  $5 \times$ repetidamente para selecionar o modo de reprodução aleatória.

Arquivo de MP3/WMA/AAC/WAV/FLAC:

**FOLDER RANDOM**: reproduz todos os arquivos na pasta selecionada em ordem aleatória. **ALL RANDOM**: reproduz todos os arquivos em ordem aleatória.

**RANDOM OFF**: cancela o modo de reprodução aleatória.

#### **NOTA**

Caso seja conectado um smartphone pelo USB, o visor exibirá "NO DEVICE" (sem dispositivo), ou seja, o

dispositivo não é compatível com este produto (→ 33).

# **iPod**

## 2Din CD Premium Audio (modelos com recursos Bluetooth)

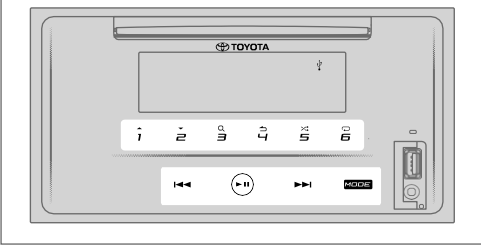

**2Din CD Basic Audio(modelos sem recursos Bluetooth)** Modelo para direção - esquerda:

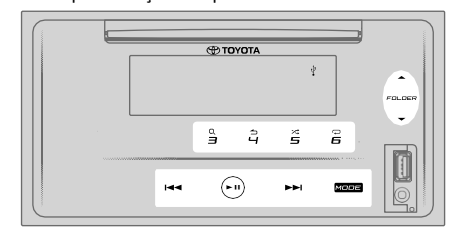

#### Modelo para direção - direita:

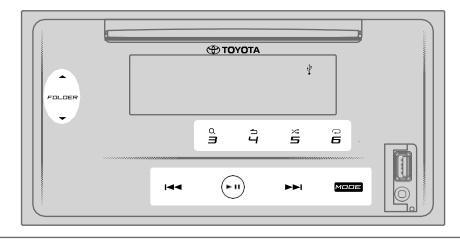

#### **CUIDADO**

- Este produto pode não ser compatível com todos os iPod/ iPhone. Não nos responsabilizamos por nenhuma perda de dados de seu iPod/iPhone ao usar este produto. Faça regularmente o backup de seus dados do iPod/iPhone.
- Instale o iPod/iPhone em local onde não afete a segurança da direção.
- Não deixe o iPod/iPhone sob a luz direta do sol por um longo período de tempo. A exposição prolongada à luz solar direta pode resultar em mau funcionamento do iPod/iPhone em função da alta temperatura resultante
- Não deixe o iPod/iPhone em nenhum local com altas temperaturas.
- Ao dirigir, prenda firmemente o iPod/iPhone. Não deixe o iPod cair no chão, pois pode ficar preso sob o pedal do freio ou do acelerador.
- Não deixe o iPod/iPhone e os cabos de conexão no carro para evitar danos causados pelo calor.

## **Conexão de um iPod/iPhone**

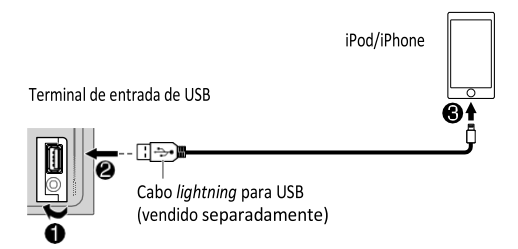

#### **Conecte um iPod/iPhone ao terminal de entrada do USB usando um cabo** *lightning* **para USB .**

- A fonte muda automaticamente para "iPod USB" e a reprodução é iniciada automaticamente.
- O indicador " $\psi$ " se acende na janela do visor quando um iPod/iPhone for conectado.
- Quando um dispositivo iPod/iPhone for conectado, o número do arquivo e o tempo de reprodução são exibidos na janela do visor por alguns segundos. Em seguida, outras informações serão exibidas. Para mais informações, consulte **[Seleção de informações do visor]** na página 18.

#### **Pausa na reprodução**

Toque ▶ II (ou pressione **ENT** ▶ II no controle remoto) para pausar a reprodução.

O tempo de reprodução será exibido e piscará durante a pausa.

#### **Seleção do modo de controle**

Toque  $4 \triangle$  repetidamente para selecionar o modo de controle.

#### **MODE ON**:

Controla o iPod/iPhone usando o próprio iPod/iPhone. Mesmo assim, ainda pode ser realizada a reprodução/pausa, pulo, avanço ou reco a partir desta unidade.

#### **MODE OFF**:

Controla o iPod/iPhone a partir desta unidade.

#### **Arquivo anterior/seguinte**

Toque  $M$  (ou pressione  $M$  no controle remoto para avançar até o próximo arquivo. Toque  $\textsf{M}$  (ou pressione  $\textsf{M}$  no controle remoto para voltar até o arquivo anterior.

#### **Seleção de um arquivo a partir de uma lista**

**1** Toque para exibir a lista na janela de exibição.

**2** Toque **1 ▲ /2**  $\bullet$  ou **FOLDER** ▲ **/FOLDER**  $\bullet$  para selecionar a lista desejada, em seguida, toque  $\blacktriangleright$  II para confirmar. Toque **1**/**2** ou **FOLDER**/**FOLDER** para selecionar o arquivo desejado.

**3** Toque ▶ II para reproduzir a música selecionada.

Para voltar ao item de ajuste anterior, toque  $4 \triangle$ 

#### **Seleção de um arquivo usando a busca alfabética**

Quando houver muitos arquivos no iPod / iPhone, é possível pesquisá-los rapidamente de acordo com o primeiro caractere do nome do arquivo.

- Toque 3Q para exibir a lista na janela de exibição.
- **2** Toque **1 ▲ /2**  $\bullet$  ou **FOLDER** ▲ **/FOLDER**  $\bullet$  para selecionar a lista desejada.
- Toque e segure 3Q para exibir o menu para a procura do caractere na janela de exibição.
- **4** Toque **1**/**2** ou **FOLDER**/**FOLDER** para selecionar o caractere desejado. Para procurar por um outro caractere que não seja de A a Z e 0 a 9, insira apenas "\*".
- **5** Toque **II II** para o deslocamento até a posição de entrada.
	- É possível a inserção de até 3 caracteres.
- **6** Toque ► II para iniciar a busca.
- **7** Toque **1 ▲ /2**  $\bullet$  ou **FOLDER** ▲ **/FOLDER**  $\bullet$  para selecionar a música desejada.
- **8** Toque ► II para reproduzir a música selecionada.
- Para voltar ao menu superior, toque **5**.
- Para voltar ao item de ajuste anterior, toque  $4 \bigtriangleup$ .
- Para cancelar, toque e segure  $4 \triangle$ .

#### **Nota**

• Esta função é aplicável somente quando **[MODE OFF]** estiver selecionado.

#### **Avanço e recuo rápido**

Toque e segure  $M$  (ou pressione e segure  $M$  no controle remoto) para avançar rapidamente.

Toque e segure  $\overline{\mathsf{M}}$  (ou pressione e segure  $\overline{\mathsf{M}}$  no controle remoto) para recuar rapidamente.

### **Repetição na reprodução**

Toque 6 $\ominus$  repetidamente para selecionar o modo de repetição na reprodução.

**SONG REPEAT**: repete o arquivo atual. **FOLDER REPEAT**: repete todos os arquivos da lista atual. **REPEAT OFF**: cancela o modo de repetição na reprodução.

#### **Reprodução aleatória**

Toque  $5 \times$ ; repetidamente para selecionar o modo de reprodução aleatória.

**FOLDER RANDOM**: reproduz todos os arquivos da lista selecionada em ordem aleatória.

**ALL RANDOM**: reproduz todos os arquivos em ordem aleatória.

**RANDOM OFF**: cancela o modo de reprodução aleatória.

#### **Escuta por TuneIn Radio/TuneIn Radio Pro**

Ao escutar o TuneIn Radio ou TuneIn Radio Pro, conecte o iPod/iPhone ao terminal de entrada USB da unidade.

• A unidade emitirá o som desses aplicativos.

## **Início da escuta**

**1** Conecte um leitor de áudio portátil (comercialmente disponível).

Tomada de entrada auxiliar

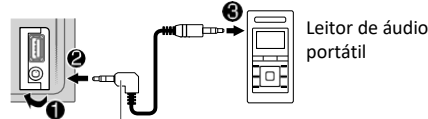

Miniplugue estéreo de 3,5 mm com conector "L" (vendido separadamente)

- **2** Toque **MODE** repetidamente para selecionar **AUX**.
- **3** Ligue o leitor de áudio portátil e inicie a reprodução.

#### **CUIDADO**

- Instale o leitor de áudio em local onde não afete a segurança da direção.
- Não deixe o leitor de áudio e os cabos de conexão no carro para evitar danos causados pelo calor.

## **Ajuste do nome do AUX**

Ao escutar um leitor de áudio portátil conectado à unidade...

- **1** Toque para entrar em **[FUNCTION].**
- **2** Toque **1 ▲** /**2**  $\bullet$  ou **FOLDER** ▲ /**FOLDER**  $\bullet$  para selecionar **[SYSTEM SETTING]**, em seguida toque  $\blacktriangleright$  **II**.
- **3** Toque **1**/**2** ou **FOLDER**/**FOLDER** para selecionar **[AUX NAME SETTING]**, em seguida toque  $\blacktriangleright$  **II**.
- **4** Toque **1**/**2** ou **FOLDER**/**FOLDER** para selecionar um item dos abaixo apresentados, em seguida toque  $\blacktriangleright$  II.
- **AUX** (padrão) **/ DVD** / **PORTABLE** / **GAME** / **VIDEO** / **TV:**
- **5** Toque **O** para sair.

Para voltar ao item de ajuste anterior, toque  $4 \rightarrow$ .

# **BLUETOOTH®**

(somente para modelos com recursos Bluetooth)

#### **ATENÇÃO**

- Esteja ciente e cumpra com as restrições que possam haver, pois determinados usos do iPhone ou smartphone podem ser ilegais na jurisdição que se encontre dirigindo.
- Caso dúvidas em relação a uma determinada função, execute-a apenas enquanto o automóvel estiver estacionado.
- Nenhum recurso deve ser usado, a menos que seja seguro fazê-lo sob as condições de direção que está enfrentando.

Dependendo do sistema operacional e da versão do firmware do telefone celular usado, alguns recursos do Bluetooth podem não funcionar com este aparelho.

## **BLUETOOTH — Conexão**

Os dispositivos Bluetooth podem ser conectados sem cabos e se comunicar uns com os outros.

#### **Perfis do Bluetooth suportados**

- Hands-Free Profile (HFP perfil de viva-voz)
- Advanced Audio Distribution Profile (A2DP perfil de distribuição de áudio avançado)
- Audio/Video Remote Control Profile (AVRCP perfil de controle remoto de áudio/vídeo)
- Serial Port Profile (SPP perfil da porta serial)
- Phonebook Access Profile (PBAP perfil de acesso da agenda telefônica)

#### **Codes do Bluetooth suportados**

- Sub Band Codec (SBC Codec da sub-banda)
- Advanced Audio Coding (AAC codificação de áudio avançada)

#### **Emparelhamento de um dispositivo Bluetooth pela primeira vez**

- **1** Toque  $\bigcirc$  para ligar a unidade.
- **2** Procure e selecione "CAR MULTIMEDIA" no dispositivo Bluetooth.

"PAIRING (Device name)" → "PASS XXXXXX" → "PRESS PLAY/PAUSE" rola no visor.

- Em alguns dispositivos Bluetooth, pode ser necessário inserir imediatamente após a procura o código PIN (número de identificação pessoal).
- **3** Toque ▶ Ⅱ para iniciar o emparelhamento. "PAIRING OK" será exibido quando o emparelhamento estiver concluído.

A luz indicadora " $\ddot{Q}$ " se acende na janela do visor quando a conexão Bluetooth estiver estabelecida (consulte a ilustração na página 27).

- Esta unidade suporta o Secure Simple Pairing (SSP emparelhamento simples e seguro).
- Podem ser registrados (emparelhados) até 5 dispositivos no total.
- Quando o emparelhamento estiver concluído, o dispositivo Bluetooth permanecerá registrado na unidade, mesmo se a unidade for redefinida. Para excluir o dispositivo emparelhado, consulte [**EXCLUSÃO DE DISPOSITIVO**] na página 29.
- Um máximo de dois telefones Bluetooth e um dispositivo de áudio Bluetooth podem ser simultaneamente conectados. Caso haja a tentativa de conexão do terceiro telefone, "MAXIMUM 2 PHONES CONNECTED" será exibido.
- Alguns dispositivos Bluetooth podem não ser automaticamente conectados à unidade após o emparelhamento. Conecte o dispositivo à unidade manualmente.
- Nunca desligue esta unidade enquanto o dispositivo Bluetooth emparelhado estiver sendo excluído.
- Consulte o manual de instruções do dispositivo Bluetooth para mais informações.

## **BLUETOOTH — Viva-voz**

Modelo para direção - esquerda:

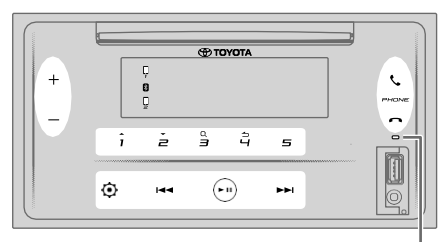

Microfone embutido

Modelo para direção - direita:

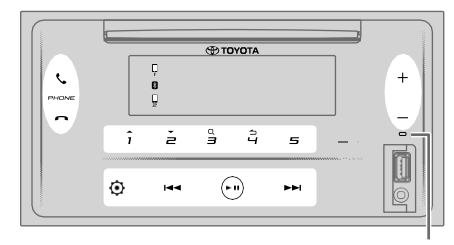

Microfone embutido

#### **Conexão de um telefone Bluetooth registrado**

- Toque **para acessar** "BT PHONE SELECT".
- **2** Toque em um dos botões (**1** a **5**) para selecionar um telefone Bluetooth registrado.
	- O nome do telefone Bluetooth será exibido. Os ícones a seguir serão exibidos na frente do nome do dispositivo, indicando que:

\* "–": conexão do dispositivo "\*": dispositivo está conectado

(em branco): o dispositivo está desconectado ou não está em operação. Se não houver telefone registrado, "NO DEVICE" será exibido.

- **3** Toque ▶ Ⅱ para conectar o telefone Bluetooth registrado.
- **4** Toque **para sair.**

A luz indicadora  $\Box$  " e/ou $\Box'$  " se ilumina na janela do visor quando o telefone Bluetooth estiver conectado.

**Para desconectar um telefone Bluetooth registrado**: Repita as etapas **1** a **4**. Selecione o telefone Bluetooth a ser desconectado na etapa **2**.

### **Fazendo uma chamada**

É possível alternar entre dois telefones Bluetooth conectados pressionando  $\zeta$ .

## **Uso da agenda telefônica**

1 Toque para entrar no modo viva-voz.

- **2** Toque **1**/**2** para mudar para **[CONTACTS]**, em seguida, toque  $\blacktriangleright$  II para selecionar.
- **3** Toque **1**/**2** para selecionar um nome, em seguida, toque  $\blacktriangleright$  II para confirmar.
- **4** Toque **1**/**2** para selecionar um número de telefone, em seguida, toque ▶ II para fazer a chamada.

Se a agenda telefônica possuir muitos contatos, você pode fazer a pesquisa usando o modo de busca alfabética.

- **1** Toque **p**ara entrar no modo viva-voz.
- **2** Toque **1**/**2** para mudar para **[CONTACTS]**, em seguida, toque  $\blacktriangleright$  II para selecionar.
- **3** Toque e segure **3 Q** para acessar o modo de busca alfabética.
	- O primeiro menu **[ABCDEFGHIJKLMN]**será exibido.
- Para acessar o outro menu [**OPQRSTUVWXQZ1**\*], toque **1**/**2 <sup>4</sup>** Toque para selecionar a primeira letra
- desejada, em seguida, toque  $\blacktriangleright$  II para confirmar. Selecione "**1**" para uma procura numérica e selecione "\*" para a procura por um símbolo.
- **5** Toque **1/2** para selecionar um nome, em seguida, toque  $\blacktriangleright$  II para confirmar.
- **6** Toque  $1 \triangle 72$  para selecionar um número de telefone, em seguida, toque > II para fazer a chamada.

Para voltar ao item de ajuste anterior, toque  $4 \triangle$ 

#### **Nota**

- Aplicável somente se o telefone suportar PBAP.
- Dependendo da configuração do telefone, a agenda telefônica do telefone conectado é automaticamente transferida para a unidade ao realizar o emparelhamento.
- Os contatos são categorizados como: HOME (casa), OFFICE (comercial), MOBILE (celular), OTHER (outros), GENERAL (geral).
- Esta unidade pode ser exibida apenas com letras sem acento. (letras com acento como "Ú" é exibido como "U".)

## **Uso do histórico de chamadas**

- **1** Toque para entrar no modo viva-voz.
- **2** Toque **1**/**2** para mudar para **[CALL HISTORY]**, em seguida, toque  $\blacktriangleright$  II para selecionar.
- **3** Toque **1**/**2** para mudar para selecionar um nome ou número de telefone.
	- "INCOMING" (entrada), "OUTGOING"(saída) OU "MISSED" (perdida) será exibido para indicar o status da chamada anterior.
	- "NO DATA" (não há dados) será exibido se não houver histórico de chamada registrado
- **4** Toque ▶ II para fazer a chamada.

## **Nota**

• Aplicável somente se o telefone suportar PBAP.

## **BLUETOOTH®**

## **Uso do reconhecimento de voz**

- **1** Toque **b** para acessar o modo viva-voz.
- **2** Toque **1/2** para mudar para **[VOICE CONTROL]**, em seguida, toque  $\blacktriangleright$  II para selecionar. É possível ativar o reconhecimento de voz do telefone conectado pressionando e segurando  $\mathcal{L}$ .
- **3** Fale o nome do contato que deseja fazer a ligação ou use o comando de voz para controlar as funções do telefone.

#### **Nota**

- Os recursos do reconhecimento de voz suportado variam conforme o telefone. Para detalhes, consulte o manual de instrução do telefone conectado.
- Esta unidade também suporta a função de assistência pessoal inteligente do iPhone.

## **Atendendo a uma chamada**

Quando houver uma chamada recebida, a unidade tocará.

## **Recepção de uma chamada**

Toque  $\zeta$  (ou pressione  $\zeta$  no controle remoto) para atender a primeira chamada recebida.

Enquanto estiver falando, é possível atender outra chamada tocando  $\zeta$  (ou pressionando  $\zeta$  no controle remoto).

• A primeira chamada recebida será colocada em espera.

#### **Operação durante uma chamada telefônica**

## **Ajuste do volume do telefone**

Toque **+ / –** (ou pressione **VOL** / **VOL** no controle remoto) durante uma chamada para ajustar o volume do telefone **([00]** a **[35]**).

- Toque e segure **+** (ou pressione e segure **VOL** no controle remoto) para aumentar continuamente o volume até **[25].**
- Este ajuste não afetará o volume de outras fontes.
- Por padrão, o volume está selecionado em **[15]**.

## **Término ou rejeição de uma chamada**

Toque  $\bigcap$  (ou pressione  $\bigcap$ no controle remoto) para finalizar ou rejeitar uma chamada recebida.

- Ao falar na primeira chamada recebida, você pode rejeitar outra chamada recebida tocando (ou pressionando no controle remoto).
- $\cdot$  Ao tocar  $\bigcap$  (ou pressionando  $\bigcap$  no controle remoto) durante duas chamadas ativas, a chamada atual será encerrada e ativada a chamada colocada em espera.

## **Troca entre o modo viva-voz e conversa privada**

Toque **6** durante uma chamada para alternar entre o modo viva-voz e conversa privada.

#### **Nota**

• As operações podem variar de acordo com o dispositivo Bluetooth conectado.

## **Troca entre chamadas ativas**

Toque  $\mathcal{C}_{\bullet}$  (ou pressione  $\mathcal{C}_{\bullet}$  no controle remoto) para alternar entre a chamada atual e a chamada em espera.

## **Ajuste da sensibilidade do microfone**

- **1** Toque para entrar em **[FUNCTION].**
- **2** Toque **1/2** para mudar para **[MIC GAIN]**, em seguida toque  $\blacktriangleright$  II para selecionar.
- **3** Toque **1/2** para ajustar o nível de sensibilidade do microfone, de **[LEVEL-10]** a **[LEVEL +10]**. A sensibilidade do microfone aumente conforme o número for aumentando.
- **4** Toque ▶ II para selecionar o nível.
- **5** Toque **Q** para sair.

Para voltar ao item de ajuste anterior, toque  $4 \triangle$ 

## **Ajuste do nível de redução de ruído**

- **1** Toque para entrar em **[FUNCTION].**
- **2** Toque **1/2** para mudar para **[NR LEVEL]**, em seguida toque  $\blacktriangleright$  II para selecionar.
- **3** Toque **1/2** para ajustar o nível de redução de ruído, de **[LEVEL -5]**a **[LEVEL +5].** Ajuste o nível de redução do ruído até ouvir o menor ruído durante uma conversa telefônica.
- **4** Toque ▶ **II** para selecionar o nível.
- **6** Toque **Q** para sair.

Para voltar ao item de ajuste anterior, toque  $4 \rightarrow$ .

## **Ajuste do nível de eco**

- **1** Toque para entrar em **[FUNCTION].**
- **2** Toque **1/2** para alterar para **[ECHO CANCEL]**, em seguida toque  $\blacktriangleright$  II para selecionar.
- **3** Toque **1/2** para ajustar o nível de atraso do cancelamento de eco, de **[LEVEL -5]**a **[LEVEL +5].** Ajuste o tempo de atraso do cancelamento de eco até que o menor eco seja ouvido durante uma conversa telefônica.
- **4** Toque ▶ **II** para selecionar o nível.
- **7** Toque **O** para sair.

Para voltar ao item de ajuste anterior, toque  $4 \nightharpoonup$ .

## **Outros ajustes**

## **Seleção do telefone Bluetooth para conectar ou desconectar**

- **1** Toque para entrar em **[FUNCTION].**
- **2** Toque **1/2** para mudar para **[BT MODE SETTING]**, em seguida toque  $\blacktriangleright$  II para selecionar.
- **3** Toque **1/2** para mudar para **[PHONE SELECT]**, em seguida toque  $\blacktriangleright$  II para selecionar.
- **4** Toque **1/2** para selecionar o telefone Bluetooth a ser conectado ou desconectado, em seguida toque  $\blacktriangleright$  II para selecionar.
	- "\*" aparece na frente do nome do dispositivo quando conectado.
- **5** Toque **O** para sair.

Para voltar ao item de ajuste anterior, toque  $4 \rightarrow$ .

#### **Nota**

• O número máximo de telefones Bluetooth que podem ser conectados simultaneamente é 2.

## **Seleção de um dispositivo de áudio Bluetooth a ser conectado ou desconectado**

- **1** Toque para entrar em **[FUNCTION].**
- **2** Toque **1/2** para mudar para **[BT MODE SETTING]**, em seguida toque  $\blacktriangleright$  II para selecionar.
- **3** Toque  $1 /2$  para mudar para **[AUDIO SELECT]**, em seguida toque  $\blacktriangleright$  II para selecionar.
- **4** Toque **1/2** para selecionar o dispositivo de áudio Bluetooth a ser conectado ou desconectado, em seguida toque  $\blacktriangleright$  II para selecionar. " $\triangleright$ " aparece quando o dispositivo estiver conectado e reproduzindo.
- 5 Toque **O** para sair.

Para voltar ao item de ajuste anterior, toque  $4 \triangle$ .

#### **Nota**

• É possível conectar simultaneamente no máximo 1 dispositivo de áudio Bluetooth.

## **Exclusão de um dispositivo Bluetooth**

- **1** Toque **Q** para entrar em **[FUNCTION]**.
- **2** Toque **1/2** para mudar para **[BT MODE SETTING]**, em seguida toque  $\blacktriangleright$  II para selecionar.
- **3** Toque **1/2** para mudar para **[DEVICE DELETE]**, em seguida toque  $\blacktriangleright$  II para selecionar.
- **4** Toque **1/2** para selecionar o dispositivo a ser excluído, em seguida toque  $\blacktriangleright$  II para confirmar.
- **5** Toque **1/2** para selecionar **[YES]**, em seguida toque  $\blacktriangleright$  II para confirmar.
- **6** Toque **O** para sair.

Para voltar ao item de ajuste anterior, toque  $4 \rightarrow$ .

## **Troca do código PIN**

- **1** Toque **O**para entrar em **[FUNCTION]**.
- **2** Toque **1/2** para mudar para **[BT MODE SETTING]**, em seguida toque  $\blacktriangleright$  II para selecionar.
- **3** Toque **1/2** para mudar para **[CHANGE PIN CODE]**, em seguida toque  $\blacktriangleright$  II para selecionar.
- **4** Toque **1 ▲ /2 ▼** para selecionar um número.<br>**5** Toque M N para mover a posição de entrac
- Toque **14 M** para mover a posição de entrada. Repita as etapas **4** e **5** até finalizar a entrada do código PIN.
- **Toque ▶ II para confirmar.**
- **Toque @ para sair.**

Para voltar ao item de ajuste anterior, toque  $4 \triangle$ .

#### **Nota**

- É possível alterar o código PIN com até 6 dígitos.
- Por padrão, [0000] é selecionado.

## **Ajuste do recurso de reconexão automática**

- **1** Toque para entrar em **[FUNCTION].**
- **2** Toque **1/2** para mudar para **[BT MODE SETTING]**, em seguida toque  $\blacktriangleright$  II para selecionar.
- **3** Toque **1/2** para mudar para **[RECONNECT SETTING]**, em seguida toque  $\blacktriangleright$  II para selecionar.
- **4** Toque **1/2** para mudar para **[ON]**, permitindo que a unidade seja automaticamente reconectada quando o último dispositivo Bluetooth estiver dentro da faixa. Ao selecionar **[OFF]**, o recurso de reconexão automática será cancelado.
- **5** Toque  $\triangleright$  II para confirmar.
- **6** Toque **O** para sair.

Para voltar ao item de ajuste anterior, toque  $4 \nightharpoonup$ .

## **Ajuste do recurso de inicializar**

- **1** Toque **Q** para entrar em **[FUNCTION]**.
- **2** Toque **1/2** para mudar para **[BT MODE SETTING]**, em seguida toque  $\blacktriangleright$  II para selecionar.
- **3** Toque **1/2** para mudar para **[INITIALIZE SETTING]**, em seguida toque  $\blacktriangleright$  II para selecionar.
- **4** Toque **1/2** para selecionar **[YES]**, inicializando todas as configurações do Bluetooth (incluindo o emparelhamento armazenado, agenda telefônica, etc.).
- **5** Toque ► II para confirmar.<br>6 Toque Ganara sair
- Toque **(b** para sair.

Para voltar ao item de ajuste anterior, toque  $4 \nightharpoonup$ .

## **BLUETOOTH — Áudio**

- Na fonte BT AUDIO, é possível conectar até cinco dispositivos de áudio Bluetooth e alternar entre esses cinco dispositivos. Consulte "**Troca entre dispositivos de áudio Bluetooth**" na página 31
- Dependendo do telefone ou do dispositivo de áudio Bluetooth selecionado, a reprodução pode não ser iniciada automaticamente.

As indicações das operações e do visor podem diferir, de acordo com sua disponibilidade no dispositivo conectado.

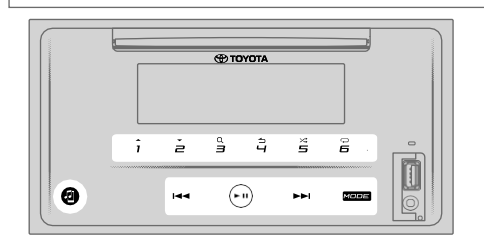

## **Reprodução de áudio por Bluetooth**

- **1** Toque **MODE** repetidamente para selecionar **BT AUDIO** (ou pressione **MODE** repetidamente no controle remoto). Acesso direto ao BT AUDIO ao tocar **.**
- **2** Opere o reprodutor de áudio pelo Bluetooth para iniciar a reprodução.

#### **Arquivo anterior/seguinte**

Toque  $M$  (ou pressione  $M$  no controle remoto para avançar até o próximo arquivo.

Toque  $\overline{M}$  (ou pressione  $\overline{M}$  no controle remoto para voltar até o arquivo anterior.

#### **Grupo ou pasta anterior/seguinte**

- Toque **1** para ir à pasta ou grupo seguinte.
- Toque **2** para ir à pasta ou grupo anterior.

#### **Nota**

• Esta função está disponível dependendo do leitor de áudio Bluetooth conectado e somente quando o leitor de áudio Bluetooth possuir mais de um grupo ou uma pasta.

#### **Seleção de um arquivo a partir da lista**

- **1** Toque **3**Q para exibir a lista na janela de exibição.
- **2** Toque **1/2** para selecionar o arquivo desejado.
- **3** Toque ► II para reproduzir a música selecionada.

Para voltar ao item de ajuste anterior, toque  $4 \nightharpoonup$ .

#### **Seleção de um arquivo a partir de um grupo ou pasta**

- **1** Toque **3** $\Omega$  para exibir a lista na janela de exibição.<br>**2** Toque **1 A /2** para selecionar o grupo ou pasta
- **2** Toque **1/2** para selecionar o grupo ou pasta
- desejada, em seguida toque ▶ II para confirmar.
- **3** Toque **1 ★ /2 ▼** para selecionar o arquivo desejado.<br>4 Toque ▶ II para reproduzir a música selecionada.
- Toque ▶ II para reproduzir a música selecionada.
- Para voltar ao item de ajuste anterior, toque  $4 \triangle$ .
- Para cancelar, toque e segure  $4 \triangle$ .
- (ou usando o controle remoto)
- 1 Pressione  $\blacktriangleright$  /  $\blacktriangleright$  para exibir alista na janela de exibição.
- 2 Pressione  $\blacktriangleright$  /  $\blacktriangle$  para ir até o arquivo anterior ou posterior.

#### **Nota**

• Esta função está disponível dependendo do leitor de áudio Bluetooth conectado e apenas quando leitor de áudio Bluetooth possuir mais de um grupo ou uma pasta.

#### **Pausa na reprodução**

Toque ▶ || (ou pressione **ENT** ▶ || no controle remoto) para pausar a reprodução.

O tempo de reprodução será exibido e piscará durante a pausa.

#### **Avanço e recuo rápido**

Toque  $M$  (ou pressione  $M$  no controle remoto para avançar rapidamente

Toque  $\textsf{M}$  (ou pressione  $\textsf{M}$  no controle remoto para recuar rapidamente.

#### **Repetição na reprodução**

Toque 6  $\ominus$ repetidamente para selecionar o modo de repetição na reprodução.

CD de áudio:

**SONG REPEAT**: repete o arquivo atual.

**ALL REPEAT:** repete todos os arquivos da unidade atual. **FOLDER REPEAT**: repete todos os arquivos da lista atual. **REPEAT OFF**: cancela o modo de repetição na reprodução.

#### **Reprodução aleatória**

Toque  $5 \times$  repetidamente para selecionar o modo de reprodução aleatória.

**FOLDER RANDOM**: reproduz todos os arquivos da pasta selecionada em ordem aleatória. **GROUP RANDOM**: reproduz todos os arquivos do grupo selecionado em ordem aleatória.

**ALL RANDOM**: reproduz todos os arquivos em ordem aleatória.

**RANDOM OFF**: cancela o modo de reprodução aleatória.

#### **Troca entre os dispositivos de áudio Bluetooth**

Durante a fonte BT AUDIO ...

- **1** Toque para acessar **"AUDIO SELECT".**
- **2** Toque em um dos botões numéricos (**1** a **5**) para selecionar o dispositivo de áudio Bluetooth. O nome do dispositivo de áudio Bluetooth será exibido.
- **3** Toque ▶ II para conectar e reproduzir o dispositivo selecionado.
- **4** Repita as etapas **2** a **3** para alterar o dispositivo de áudio Bluetooth.
	- \* (ativo). • Os ícones a seguir são exibidos na frente do nome do dispositivo para indicar: "\*": dispositivo está conectado e reproduzindo

(em branco): dispositivo não está conectado ou o dispositivo está conectado, mas não está em operação.

Se não houver dispositivo registrado, "NO DEVICE" será exibido.

**5** Toque **para sair.** 

# **REFERÊNCIAS**

## **Mídia e arquivos reproduzíveis**

É possível reproduzir vários tipos de mídia e arquivos nesta unidade.

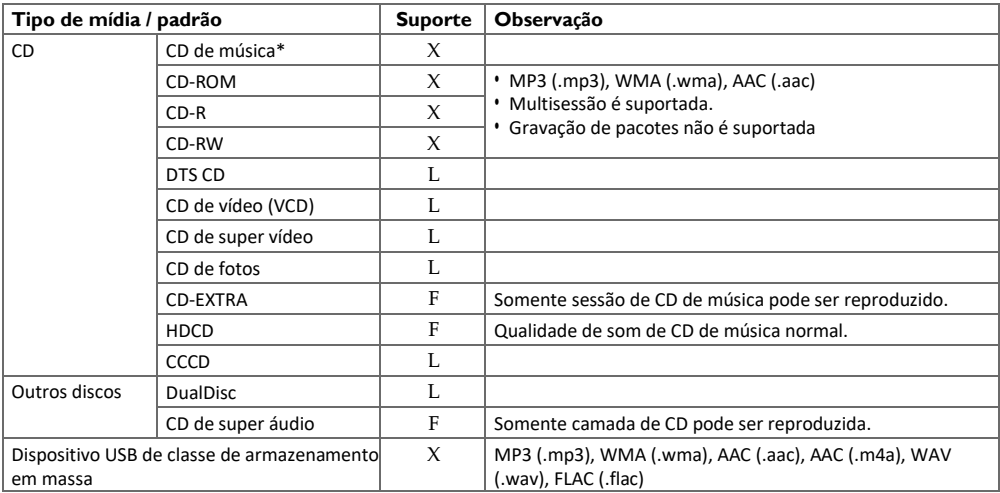

\* incompatível com discos de 8 cm (3 pol.).

• Formato de arquivo de disco reproduzível: ISO 9660 nível 1/2, Joliet, nomes longos

• Sistema de arquivo de dispositivo USB reproduzível: FAT12, FAT16, FAT32

Mesmo quando os arquivos de áudio estiverem em conformidade com os padrões acima listados, a reprodução pode não ser possível dependendo dos tipos ou condições da mídia ou do dispositivo. O arquivo AAC (.m4a) em um CD codificado pelo iTunes não pode ser reproduzido nesta unidade.

# **SOLUÇÃO DE PROBLEMAS**

Caso ocorram problemas ao operar este produto, consulte esta seção. Os problemas mais comuns estão abaixo relacionados, juntamente com causas e possíveis soluções. Se uma solução para o seu problema não puder ser encontrada neste local, entre em contato com o revendedor ou com o centro de serviços da Toyota mais próximo.

Caso ocorram problemas com este produto, será exibida uma mensagem de erro no visor. Consulte a tabela abaixo para identificar o problema e, em seguida, execute a ação corretiva sugerida. Há casos em que é possível observar mensagens de erro diferentes das abaixo apresentadas. Nesse caso, siga as instruções fornecidas no visor. Se o erro persistir, registre a mensagem de erro e entre em contato com o revendedor ou com o centro de serviços da Toyota mais próximo.

#### **Em caso de problemas**

Caso este produto não esteja operando adequadamente, entre em contato com o revendedor ou com a rede de serviços autorizada da Toyota mais próxima.

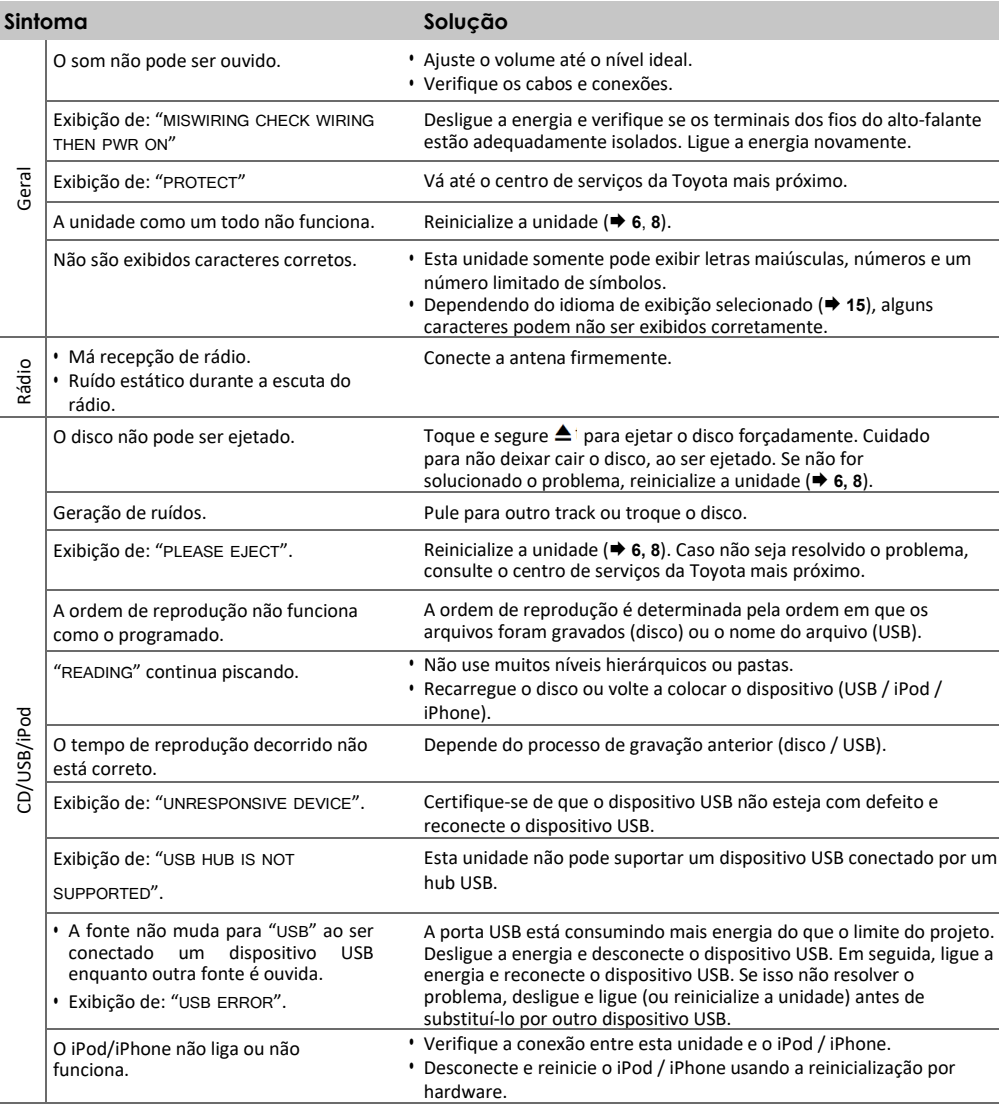

## **SOLUÇÃO DE PROBLEMAS**

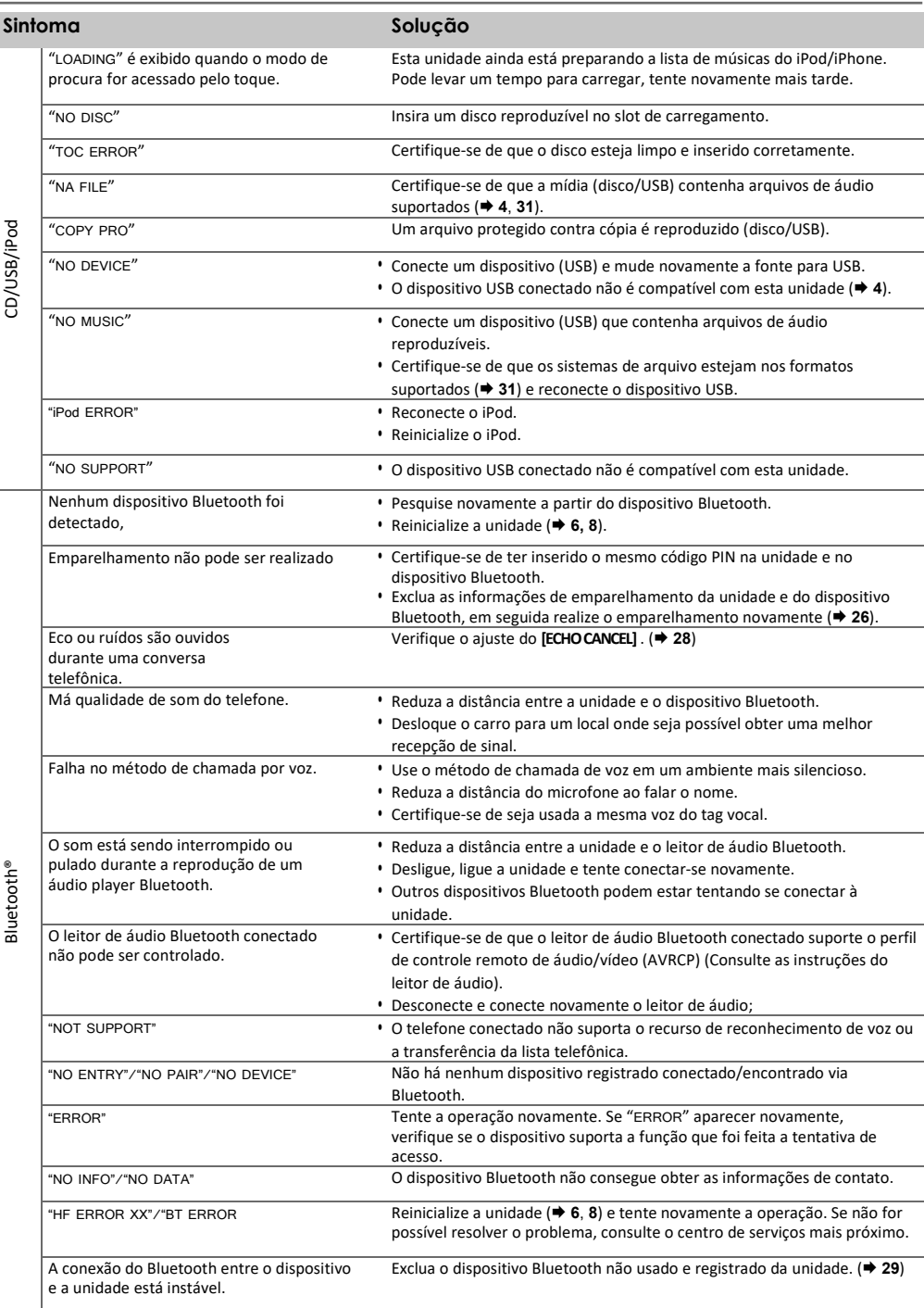

 $\epsilon$ Bluetooth® É

# **ESPECIFICAÇÕES**

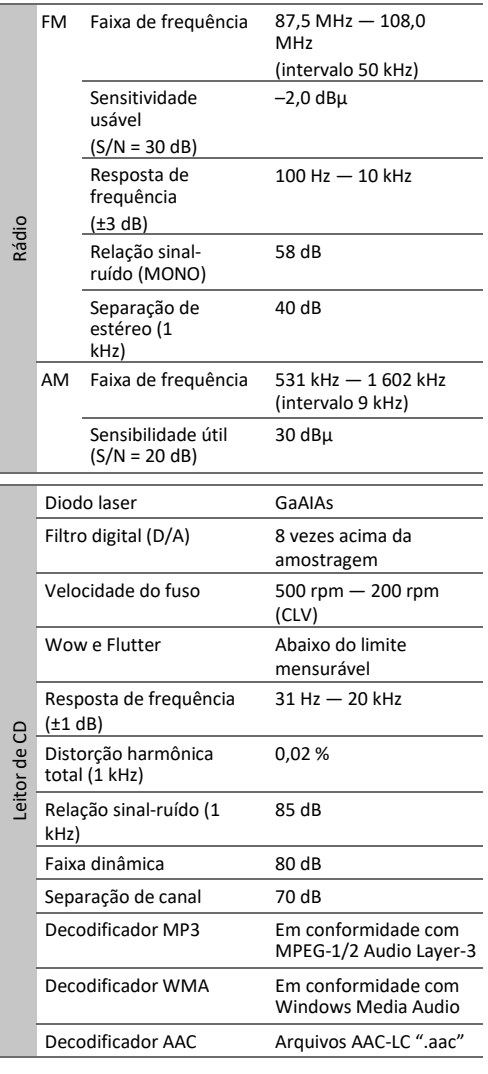

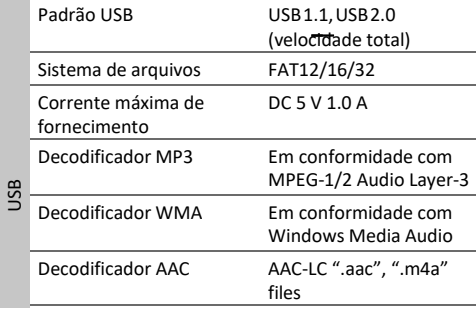

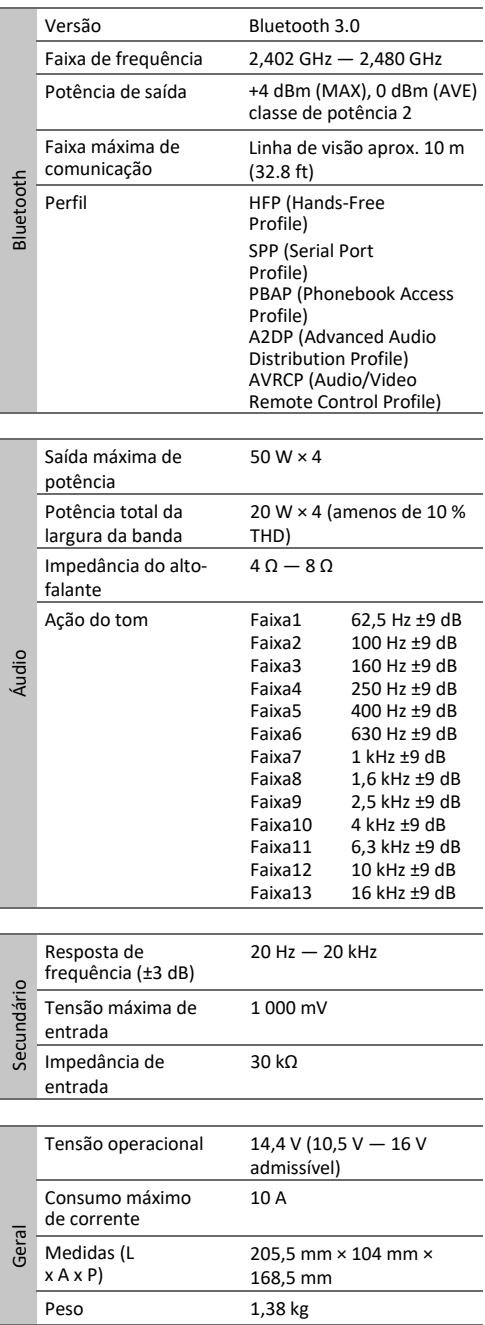

Sujeito a alterações sem aviso prévio.

# **CONTRATO DE LICENÇA DO SOFTWARE**

O software fornecido pelo Licenciador e incorporado ao Produto (doravante denominado "Software Licenciado") é protegido por direitos autorais ou sublicenciado pelo Licenciador. Este Contrato estabelece os termos e condições que os Usuários devem seguir para a utilização do Software Licenciado.

O Usuário deverá usar o Software Licenciado concordando com os termos deste Contrato de Licença de Software. Este Contrato será considerado em vigor no momento que o Usuário (doravante denominado "Usuário") inicialmente usar o Produto em que o "Software Licenciado" está incorporado.

O Software Licenciado pode incluir softwares que foram licenciados ao Licenciador direta ou indiretamente de qualquer terceiro. Nesse caso, alguns terceiros exigem que os Usuários cumpram com suas condições de uso separadamente deste Contrato de Licença de Software. Esse software não estará sujeito a este Contrato. Aconselhamos que os Usuários leiam o "Aviso Importante relativo ao Software" a ser fornecido abaixo separadamente.

#### **Artigo 1 Disposições gerais**

O Licenciador concede ao Usuário o direito não exclusivo e intransferível de uso (salvo em casos excepcionais mencionados no Artigo 3, parágrafo 1) do Software Licenciado no país do Usuário (país onde o usuário adquiriu o Produto (doravante denominado, "País").

#### **Artigo 2 Licença**

- 1. A licença concedida sob este Contrato refere-se ao direito de uso do Software Licenciado no Produto.
- 2. O Usuário não deverá duplicar, copiar, modificar, adicionar, traduzir ou alterar de nenhuma forma ou arrendar o Software Licenciado e quaisquer documentos relacionados, seja no todo, seja em parte.
- 3. O uso do Software Licenciado será limitado ao uso pessoal, e o Software Licenciado não deverá ser distribuído, licenciado ou sublicenciado, seja para fins comerciais ou não.
- 4. O Usuário deve usar o Software Licenciado de acordo com as instruções descritas no manual de operação ou no arquivo de ajuda. É proibido o uso ou duplicação de quaisquer dados de forma que viole a Lei de Direitos Autorais ou quaisquer outras leis e regulamentos aplicáveis no todo ou em parte do Software Licenciado.

#### **Artigo 3 Condições para a concessão da licença**

- 1. Em caso de transferência do Produto pelo Usuário, a licença de uso do Software Licenciado incorporado ao Produto pode também ser transferida (incluindo quaisquer materiais, atualizações e upgrades relacionados) sob a condição de que nenhum original, cópia ou materiais relacionados permaneçam na posse do Usuário, e este fará com que o cessionário cumpra este Contrato de Licença de Software.
- 2. O Usuário não realizará a engenharia reversa, desmontagem, descompilação ou qualquer outro trabalho de análise de código relacionado ao Software Licenciado.

## **Artigo 4 Direitos referentes ao Software Licenciado**

Todos e quaisquer direitos autorais e outros direitos relativos ao Software Licenciado e documentos relacionados deverão pertencer ao Licenciador ou ao titular original do direito que concedeu ao Licenciador a licença ou sublicença do Software Licenciado (doravante denominado "Titular do direito original"), e o Usuário não terá direito a nenhuma outra, além da licença concedida pelo presente, nos termos do Software Licenciado e de quaisquer documentos relacionados.

## **Artigo 5 Indenização do Licenciador**

- 1. Nem o Licenciador, tampouco o Titular do direito original serão responsáveis por quaisquer danos incorridos pelo Usuário ou por qualquer terceiro em função do exercício da licença concedida ao Usuário sob este Contrato, salvo se de outra forma cerceado por lei.
- 2. O Licenciador não oferecerá garantia de comerciabilidade, conversibilidade e consistência com determinado objetivo do Software Licenciado.

## **Artigo 6 Responsabilidade para terceiros**

Caso suria qualquer controvérsia com terceiros em função de a uma violação dos direitos autorais, patente ou qualquer outro direito de propriedade intelectual causado pelo uso do Software Licenciado pelo Usuário, o Usuário deverá resolver essa controvérsia às suas próprias custas e manter o Licenciador e o Titular do direito original isento de quaisquer inconvenientes que possam surgir.

## **Artigo 7 Confidencialidade**

O Usuário manterá a confidencialidade da parte do Software Licenciado, de seus documentos relacionados ou quaisquer outras informações a serem concedidas sob este Contrato, bem como das condições deste Contrato que ainda não tenham caído em domínio público, e não o divulgará ou o revelará a terceiros sem a aprovação do Licenciador.

## **Artigo 8 Rescisão**

Caso o Usuário se enquadre em qualquer um dos eventos descritos nos itens a seguir, o Licenciador poderá rescindir imediatamente este Contrato ou reivindicar que o Usuário compense os danos incorridos pelo Licenciador em função de tal evento:

- (1) quando o usuário violar qualquer disposição deste contrato; ou
- (2) quando uma petição foi apresentada contra o usuário para um arresto, arresto provisório, disposição provisória ou qualquer outra execução compulsória.

## **Artigo 9 Destruição do Software licenciado**

Se este Contrato for rescindido de acordo com as disposições do Artigo 8, o Usuário deverá destruir o Software Licenciado, quaisquer documentos relacionados e suas cópias dentro de duas (2) semanas a partir dessa data de rescisão.

#### **Artigo 10 Proteção dos direitos autorais**

- 1. Os direitos autorais e todos os outros direitos de propriedade intelectual relativos ao Software Licenciado devem pertencer ao Licenciador e ao Titular do direito original, e em nenhum caso serão de propriedade do Usuário.
- 2. O Usuário deverá, sempre que usar o Software Licenciado, cumprir todas as leis relacionadas aos direitos autorais e outros direitos de propriedade intelectual.

#### **Artigo 11 Restrição da exportação**

- 1. É proibido exportar o Software Licenciado e quaisquer documentos relacionados para fora do país do Usuário (incluindo sua transmissão fora do país do Usuário por Internet de outras ferramentas de comunicação).
- 2. O Usuário deve entender que o Software Licenciado estará sujeito às restrições de exportação adotadas pelo país do Usuário e quaisquer outros países.
- 3. O Usuário concordará que o software estará sujeito a todas e quaisquer leis internacionais e nacionais aplicáveis (incluindo o regulamento de controle de exportação do país do Usuário e de quaisquer outros países, e quaisquer restrições relativas aos usuários finais, o uso pelos usuários finais e países importadores a serem fornecidos pelo país do Usuário e quaisquer outros países, e quaisquer outras autoridades governamentais).

#### **Artigo 12 Diversos**

- 1. No caso de qualquer parte deste Contrato ser invalidada por força de lei, as disposições remanescentes permanecerão em vigor.
- 2. Os assuntos não estipulados neste Contrato ou qualquer ambiguidade ou questão levantada na construção deste Contrato serão fornecidos ou dirimidos mediante consulta de boa-fé entre o Licenciador e o Usuário.
- 3. O Licenciador e o Usuário concordam que este Contrato é regido pelas leis do Japão, e qualquer litígio emergente e relativo aos direitos e obrigações deste Contrato será submetido à jurisdição exclusiva do Tribunal Distrital de Tóquio para sua primeira instância.

## **Aviso importante sobre o software**

## -jansson

Copyright (c) 2009-2012 Petri Lehtine[n <petri@digip.org>](mailto:petri@digip.org)

Pelo presente, é concedida permissão gratuita, a qualquer pessoa que obtiver uma cópia deste software e dos arquivos de documentação associados ("Software"), para negociar o Software sem restrições, incluindo, sem limitação, aos direitos de uso, cópia, modificação e fusão , publicação, distribuição, sublicenciamento e/ou venda de cópias do Software e para permitir que pessoas a quem o Software seja fornecido façam isso, sujeitas às seguintes condições:

O aviso de copyright acima e este aviso de permissão devem ser incluídos em todas as cópias ou partes substanciais do Software.

O SOFTWARE É FORNECIDO "NO ESTADO EM QUE SE ENCONTRA", SEM NENHUM TIPO DE GARANTIA, EXPRESSA OU IMPLÍCITA, INCLUINDO, MAS NÃO SE LIMITANDO A GARANTIAS DE COMERCIABILIDADE, ADEQUAÇÃO A UM PROPÓSITO ESPECÍFICO E NÃO VIOLAÇÃO. EM NENHUMA CIRCUNSTÂNCIA, OS AUTORES OU DETENTORES DO COPYRIGHT PODERÃO SER RESPONSABILIZADOS POR QUAISQUER RECLAMAÇÕES, DANOS OU OUTRAS RESPONSABILIDADES, SEJA EM CONTRATO, DELITO, SEJA DE OUTRA FORMA, DECORRENTES DE OU EM CONEXÃO COM O SOFTWARE OU SEU USO OU OUTRAS NEGOCIAÇÕES NO PROGRAMAS.

#### -cJSON

#### Copyright (c) 2009 Dave Gamble

Pelo presente, é concedida permissão gratuita, a qualquer pessoa que obtiver uma cópia deste software e dos arquivos de documentação associados ("Software"), para negociar o Software sem restrições, incluindo, sem limitação, aos direitos de uso, cópia, modificação e fusão , publicação, distribuição, sublicenciamento e/ou venda de cópias do Software e para permitir que pessoas a quem o Software seja fornecido façam isso, sujeitas às seguintes condições:

O aviso de copyright acima e este aviso de permissão devem ser incluídos em todas as cópias ou partes substanciais do Software.

O SOFTWARE É FORNECIDO "NO ESTADO EM QUE SE ENCONTRA", SEM NENHUM TIPO DE GARANTIA, EXPRESSA OU IMPLÍCITA, INCLUINDO, MAS NÃO SE LIMITANDO A GARANTIAS DE COMERCIABILIDADE, ADEQUAÇÃO A UM PROPÓSITO ESPECÍFICO E NÃO VIOLAÇÃO. EM NENHUMA CIRCUNSTÂNCIA, OS AUTORES OU DETENTORES DO COPYRIGHT PODERÃO SER RESPONSABILIZADOS POR QUAISQUER RECLAMAÇÕES, DANOS OU OUTRAS RESPONSABILIDADES, SEJA EM CONTRATO, DELITO, SEJA DE OUTRA FORMA, DECORRENTES DE OU EM CONEXÃO COM O SOFTWARE OU SEU USO OU OUTRAS NEGOCIAÇÕES NO PROGRAMAS.

#### -CMP

The MIT License (MIT) Copyright (c) 2014 Charles Gunyon

Pelo presente, é concedida permissão gratuita, a qualquer pessoa que obtiver uma cópia deste software e dos arquivos de documentação associados ("Software"), para negociar o Software sem restrições, incluindo, sem limitação, aos direitos de uso, cópia, modificação e fusão , publicação, distribuição, sublicenciamento e/ou venda de cópias do Software e para permitir que pessoas a quem o Software seja fornecido façam isso, sujeitas às seguintes condições:

O aviso de copyright acima e este aviso de permissão devem ser incluídos em todas as cópias ou partes substanciais do Software.

O SOFTWARE É FORNECIDO "NO ESTADO EM QUE SE ENCONTRA", SEM NENHUM TIPO DE GARANTIA, EXPRESSA OU IMPLÍCITA, INCLUINDO, MAS NÃO SE LIMITANDO A GARANTIAS DE COMERCIABILIDADE, ADEQUAÇÃO A UM PROPÓSITO ESPECÍFICO E NÃO VIOLAÇÃO. EM NENHUMA CIRCUNSTÂNCIA, OS AUTORES OU DETENTORES DO COPYRIGHT PODERÃO SER RESPONSABILIZADOS POR QUAISQUER RECLAMAÇÕES, DANOS OU OUTRAS RESPONSABILIDADES, SEJA EM CONTRATO, DELITO, SEJA DE OUTRA FORMA, DECORRENTES DE OU EM CONEXÃO COM O SOFTWARE OU SEU USO OU OUTRAS NEGOCIAÇÕES NO PROGRAMAS.

# **AVISO IMPORTANTE**

## **AVISO FCC**

Este equipamento pode gerar ou utilizar energia de radiofrequência. As alterações ou modificações a este equipamento podem causar interferências perigosas, a menos que as modificações sejam expressamente aprovadas no manual de instruções. O usuário pode perder o direito a utilizar este equipamento se for efetuada uma alteração ou modificação não autorizada.

## **AVISO FCC**

Este equipamento foi testado e está em conformidade com os limites do dispositivo de um dispositivo digital de Classe B, de acordo com a Parte 15 das Normas da FCC. Esses limites foram projetados para fornecer uma proteção razoável contra interferências prejudiciais em instalações residenciais. Este equipamento pode causar interferências prejudiciais às comunicações de rádio, se não for instalado e usado de acordo com as instruções. Entretanto, não há garantia de que a interferência não ocorrerá em uma instalação específica. Se este equipamento causar interferência prejudicial à recepção do rádio ou televisão - interferência que pode ser determinada ligando e desligando o equipamento - aconselha-se que o usuário tente corrigir a interferência através de uma ou mais das seguintes medidas:

- Reoriente ou realoque a antena de recepção.
- Aumente a separação entre o equipamento e o receptor.
- Conecte o equipamento em uma tomada com um circuito diferente ao que o receptor está conectado.
- Para obter ajuda, consulte o revendedor ou um técnico especializado em rádio/TV.

**Declaração de conformidade relativa à Diretiva RE2014/53/EU Declaração de conformidade relativa à Diretiva** 

3-12, Moriya-cho, Kanagawa-ku, Yokohama-shi, Kanagawa, 221-0022, JAPÃO

## **Representante da UE:**

JVC KENWOOD Corporation

**Fabricante:**

JVCKENWOOD Europe B.V. Amsterdamseweg 37, 1422 AC UITHOORN, HOLANDA

#### **English**

Hereby, JVCKENWOOD declares that the radio equipment "DPXGT702L/ DPXGT701R/ DPXGT700R/ DPXGT502L/ DPXGT500R" is in compliance with Directive 2014/53/EU. The full text of the EU declaration of conformity is available at the following internet address: <http://www.kenwood.com/cs/ce/eudoc/>

#### **Français**

Par la présente, JVCKENWOOD déclare que l'équipement radio « DPXGT702L/ DPXGT701R/ DPXGT700R/ DPXGT502L/ DPXGT500R » est conforme à la directive 2014/53/UE. L'intégralité de la déclaration de conformité UE est disponible à l'adresse Internet suivante: <http://www.kenwood.com/cs/ce/eudoc/>

#### **Español**

Por la presente, JVCKENWOOD declara que el equipo de radio "DPXGT702L/ DPXGT701R/ DPXGT700R/ DPXGT502L/ DPXGT500R" cumple la Directiva 2014/53/EU. El texto completo de la declaración de conformidad con la UE está disponible en la siguiente dirección de internet: <http://www.kenwood.com/cs/ce/eudoc/>

#### **Português**

Pelo presente, a JVCKENWOOD declara que o equipamento de rádio "DPXGT702L/ DPXGT701R/ DPXGT700R/ DPXGT502L/ DPXGT500R" está em conformidade com a Diretiva 2014/53/UE.

O texto integral da declaração de conformidade da UE está disponível no seguinte endereço de internet: <http://www.kenwood.com/cs/ce/eudoc/>

## **AVISO IMPORTANTE**

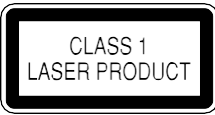

#### **Indicação de produtos que usam laser**

O rótulo é fixado ao chassi / caixa e diz que o componente utiliza raios laser, classificados como Classe 1. Isso significa que a unidade está utilizando feixes de laser que são de uma classe mais fraca. Não há perigo de radiação perigosa fora da unidade.

- Microsoft e Windows Media são marcas registradas ou marcas comerciais da Microsoft Corporation nos Estados Unidos e/ou em outros países.
- O uso do emblema "Made for Apple" significa que um acessório foi projetado para conectar especificamente o(s) produto(s) da Apple identificado(s) no emblema e foi certificado pelo desenvolvedor para atender aos padrões de desempenho da Apple. A Apple não se responsabiliza pela operação deste dispositivo ou sua conformidade com os padrões de segurança e regulatórios. Observe que o uso desse acessório com um produto da Apple pode afetar o desempenho do recurso sem fio.
- Apple, iPhone, iPod, iPod classic, iPod nano, iPod touch e Lightning são marcas registradas da Apple Inc., registradas nos EUA e em outros países.
- O logotipo "AAC" é uma marca registrada da Dolby Laboratories.
- A marca da palavra e o logotipo Bluetooth® são marcas registradas de propriedade da Bluetooth SIG, Inc. e todo o uso dessa marca pela JVC KENWOOD Corporation está licenciado. Outras marcas registradas e nomes comerciais são dos respectivos proprietários.
- Os nomes de empresas privadas, produtos e outras entidades descritas neste produto são marcas registradas ou marcas comerciais de suas respectivas empresas.

#### **libFLAC**

Copyright (C) 2000-2009 Josh Coalson Copyright

(C) 2011-2013 Xiph.Org Foundation

A redistribuição e o uso nas formas de fonte e binária, com ou sem modificações, são permitidos, desde que as seguintes condições sejam atendidas:

- As redistribuições de código-fonte devem manter os avisos de copyright acima, esta lista de condições e o termo de responsabilidade a seguir.
- As redistribuições na forma binária devem reproduzir os avisos de copyright acima, esta lista de condições e o termo de responsabilidade a seguir na documentação e/ou em outros materiais fornecidos com a distribuição.
- Nenhum nome da Xiph.org Foundation e nem os nomes de seus contribuidores pode ser usado para endossar ou promover produtos derivados desse software sem a prévia permissão específica por escrito.

ESTE SOFTWARE É FORNECIDO PELO DETENTOR DO COPYRIGHT E COLABORADORES "NO ESTADO EM QUE SE ENCONTRA" E QUAISQUER GARANTIAS EXPLÍCITAS OU IMPLÍCITAS, INCLUINDO, MAS NÃO SE LIMITANDO ÀS GARANTIAS IMPLÍCITAS DE COMERCIABILIDADE E ADEQUAÇÃO A UM PROPÓSITO EM PARTICULAR SÃO NEGADAS. EM NENHUMA CIRCUNSTÂNCIA A FOUNDATION OU SEUS COLABORADORES DEVEM SER RESPONSÁVEIS POR QUAISQUER DANOS DIRETOS, INDIRETOS, INCIDENTAIS, ESPECIAIS, EXEMPLARES OU CONSEQUENCIAIS (INCLUINDO, MAS NÃO SE LIMITANDO À AQUISIÇÃO DE PRODUTOS OU SERVIÇOS SUBSTITUTOS; PERDA DE USO, DADOS OU LUCROS; OU INTERRUPÇÃO DE NEGÓCIOS) CAUSADOS, ENTRETANTO, POR QUALQUER TEORIA DE RESPONSABILIDADE, PRESENTE NO CONTRATO, RESPONSABILIDADE ESTRITA OU ATO ILÍCITO (INCLUINDO NEGLIGÊNCIA OU OUTROS ASPECTOS) ORIGINADOS DE QUALQUER FORMA PELO USO DESSE SOFTWARE, MESMO SE INFORMADA A POSSIBILIDADE DE DANO.

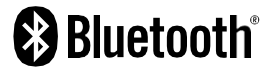

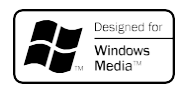

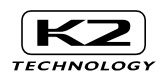

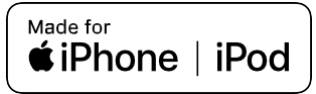

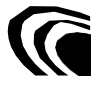

#### **Para informações adicionais**

Para informações adicionais, verifique o website abaixo: https://19cy.jvckenwood.com

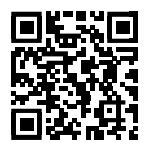

#### **AO PROPRIETÁRIO**

Guarde este manual e escreva o número de série deste produto para a identificação adequada e relatórios precisos para a polícia local, em caso de roubo.

O número de série está rotulado e estampado nos chassis.

Conforme este número em seu revendedor ou loja de serviço, quando produto for reinstalado ou trocado, após o reparo e reajuste.

Nº serial

Nome do modelo do fabricante CD 2Din Premium DPXGT702L DPXGT701R DPXGT700R Áudio 2Din Basic DPXGT502L DPXGT500R

## *ENGLISH* **Additional Copyrights**

- Apple, iPhone, iPod, iPod classic, iPod nano, iPod touch. iTunes. and Lightning are trademarks of Apple Inc., registered in the U.S. and other countries.
- Android is a trademark of Google LLC.

## *INDONESIA*

## **Hak Cipta Tambahan**

- Apple, iPhone, iPod, iPod classic, iPod nano, iPod touch, iTunes, dan Lightning adalah merek dagang dari Apple Inc., terdaftar di AS dan di negara lain.
- Android adalah merek dagang dari Google LLC.

## *MALAY*

## **Lampiran Hak Cipta Tambahan**

- Apple, iPhone, iPod, iPod classic, iPod nano, iPod touch, iTunes dan Lightning adalah tanda dagangan Apple Inc., yang didaftarkan di A.S. dan negara-negara lain.
- Android ialah tanda dagangan Google LLC.

## ภาษาไทย

# **ลิขสิทธิ์เพิ่มเติม**

- **Apple, iPhone, iPod, iPod classic, iPod nano, iPod touch, iTunes และ Lightning เป็น เครื่องหมายการค้าของ Apple Inc., ซึ่งจดทะเบียน ในประเทศสหรัฐอเมริกา และประเทศอื่นๆ**
- **• Android เป็ นเครื่องหมายการค้าของ Google LLC**

## TIẾNG VIỆT **Bản Quyền Bổ Sung**

- Apple, iPhone, iPod, iPod classic, iPod nano, iPod touch, iTunes, và Lightning là thương hiệu của Apple Inc., được đăng ký ở Hoa Kỳ và các nước khác.
- Android là một nhãn hiệu của Google LLC.

## 中文 著作權聲明

- Apple, iPhone, iPod, iPod classic, iPod nano, iPod touch, iTunes 和 Lightning 是 Apple Inc. 在美國或其他國家冊的商標。
- • Android 是 Google LLC 的商標。

## العربية **حقوق طبع محفوظة اضافيه**

- عالمات Lightning و iTunes و iPod touch و iPod nano و iPod classic و iPod و iPhone و Apple عدُت تجارية مسجلة لشركة Inc Apple. المسجلة في الواليات المتحدة ودول أخرى.
	- Android هي عالمة تجارية لشركة LLC Google.

## *PORTUGUÊS*

## **Direitos Autorais Adicionais**

- Apple, iPhone, iPod, iPod classic, iPod nano, iPod touch, iTunes e Lightning são marcas registradas da Apple Inc., registradas nos EUA e em outros países.
- Android é uma marca registrada da Google LLC.

#### *ESPAÑOL*

## **Derechos de Autor adicionales**

- Apple, iPhone, iPod, iPod classic, iPod nano, iPod touch, iTunes y Lightning son marcas comerciales de Apple Inc., registradas en los EE. UU. y en otros países.
- Android es una marca comercial de Google LLC.

#### *FRANÇAIS*

## **Droits d'auteurs additionnels**

- Apple, iPhone, iPod, iPod classic, iPod nano, iPod touch, iTunes et Lightning sont des marques commerciales d'Apple Inc., déposées aux États-Unis et dans d'autres pays.
- Android est une marque de Google LLC.